# **Dell EMC OpenManage Version Port Information Guide**

Version 9.1

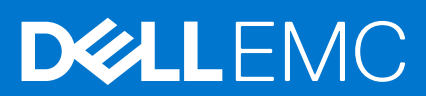

### Notes, cautions, and warnings

**NOTE:** A NOTE indicates important information that helps you make better use of your product.

**CAUTION: A CAUTION indicates either potential damage to hardware or loss of data and tells you how to avoid the problem.**

**WARNING: A WARNING indicates a potential for property damage, personal injury, or death.**

**Copyright © 2017 Dell Inc. or its subsidiaries. All rights reserved.** Dell, EMC, and other trademarks are trademarks of Dell Inc. or its subsidiaries. Other trademarks may be trademarks of their respective owners.

# **Contents**

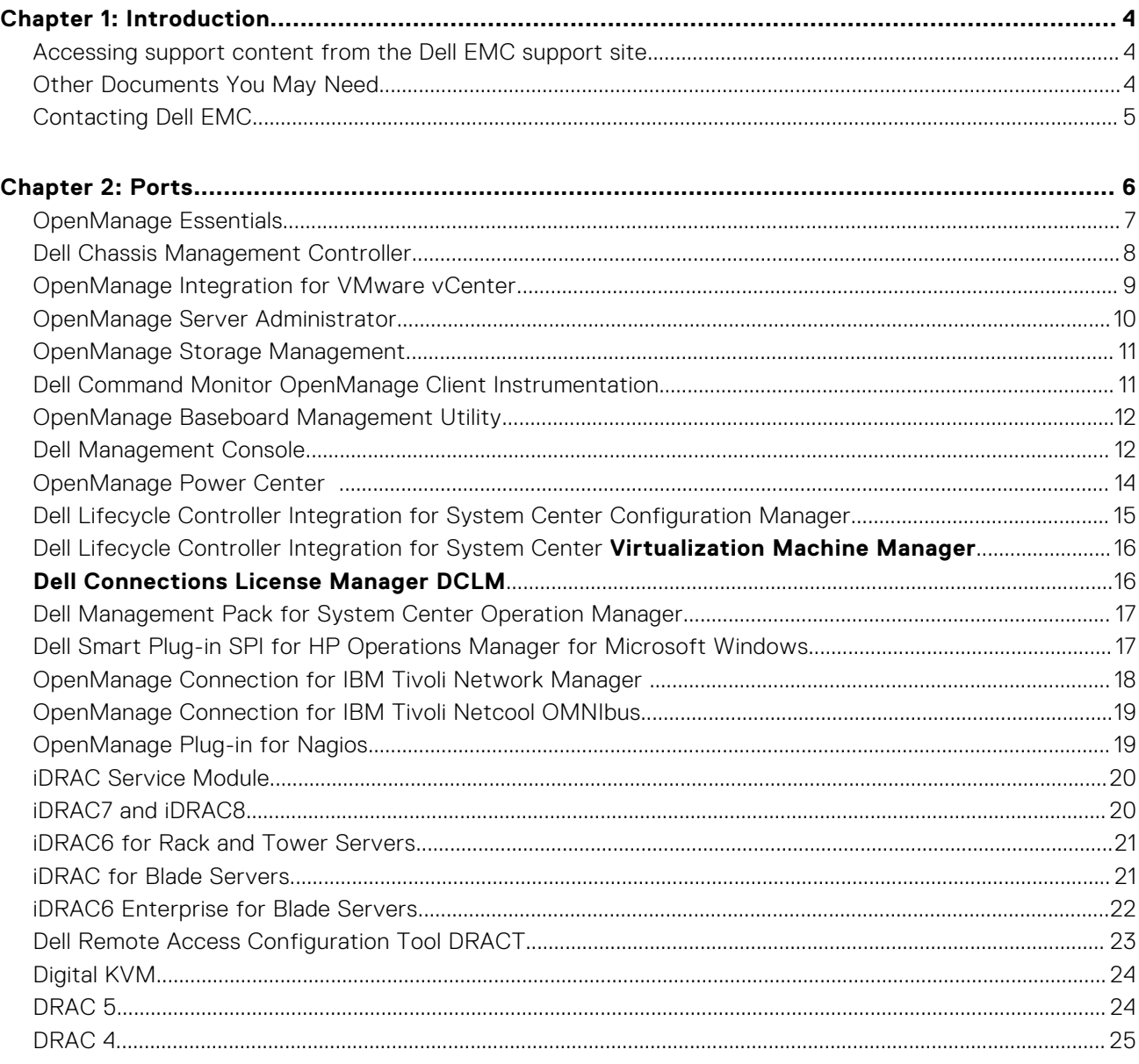

# **Introduction**

**1**

<span id="page-3-0"></span>The Dell EMC OpenManage Port Information document helps system administrators and technicians to identify the ports used by the Dell EMC OpenManage systems management software, standard operating system services, and other agent applications.

#### **Topics:**

- Accessing support content from the Dell EMC support site
- Other Documents You May Need
- [Contacting Dell EMC](#page-4-0)

### **Accessing support content from the Dell EMC support site**

Access supporting content related to an array of systems management tools using direct links, going to the Dell EMC support site, or using a search engine.

- Direct links:
	- For Dell EMC Enterprise Systems Management and Dell EMC Remote Enterprise Systems Management[—https://](https://www.dell.com/esmmanuals) [www.dell.com/esmmanuals](https://www.dell.com/esmmanuals)
	- For Dell EMC Virtualization Solutions[—https://www.dell.com/SoftwareManuals](https://www.dell.com/SoftwareSecurityManuals)
	- For Dell EMC OpenManage—<https://www.dell.com/openmanagemanuals>
	- For iDRAC—<https://www.dell.com/idracmanuals>
	- For Dell EMC OpenManage Connections Enterprise Systems Management—[https://www.dell.com/](https://www.dell.com/OMConnectionsEnterpriseSystemsManagement) [OMConnectionsEnterpriseSystemsManagement](https://www.dell.com/OMConnectionsEnterpriseSystemsManagement)
	- For Dell EMC Serviceability Tools—<https://www.dell.com/serviceabilitytools>
- Dell EMC support site:
	- 1. Go to<https://www.dell.com/support>.
	- 2. Click **Browse all products**.
	- 3. From the **All products** page, click **Software**, and then click the required link.
	- 4. Click the required product and then click the required version.

Using search engines, type the name and version of the document in the search box.

### **Other Documents You May Need**

In addition to this guide, you can access the following guides available at **dell.com/support/home**.

- The *Dell EMC Systems Software Support Matrix* provides information about the various Dell systems, the operating systems supported by these systems, and the Dell EMC OpenManage components that can be installed on these systems.
- The *Dell EMC OpenManage Server Administrator Installation Guide* contains instructions to help you install Dell EMC OpenManage Server Administrator.
- The *Dell EMC OpenManage Management Station Software Installation Guide* contains instructions to help you install Dell EMC OpenManage management station software that includes Baseboard Management Utility, DRAC Tools, and Active Directory Snap-In.
- The *Dell EMC OpenManage Server Administrator SNMP Reference Guide* documents the Simple Network Management Protocol (SNMP) management information base (MIB). The SNMP MIB defines variables that extend the standard MIB to cover the capabilities of systems management agents.
- <span id="page-4-0"></span>● The *Dell EMC OpenManage Server Administrator CIM Reference Guide* documents the Common Information Model (CIM) provider, an extension of the standard management object format (MOF) file. The CIM provider MOF documents supported classes of management objects.
- The *Dell EMC OpenManage Server Administrator Messages Reference Guide* lists the messages that are displayed in your **Server Administrator** home page Alert log or on your operating system's event viewer. This guide explains the text, severity, and causes of each Instrumentation Service Alert message that Server Administrator issues.
- The *Dell EMC OpenManage Server Administrator Command Line Interface User's Guide* documents the complete commandline interface for Server Administrator, including an explanation of CLI commands to view system status, access logs, create reports, configure various component parameters, and set critical thresholds.
- The *Integrated Dell Remote Access Controller User's Guide* provides detailed information on configuring and using the iDRAC.
- The *Dell Chassis Management Controller User's Guide* provides detailed information on installing, configuring and using CMC.
- The *Dell Online Diagnostics User's Guide* provides complete information on installing and using Online Diagnostics on your system.
- The *Dell EMC OpenManage Baseboard Management Controller Utilities User Guide* provides additional information about using Server Administrator to configure and manage your system's BMC.
- The *Dell EMC OpenManage Server Administrator Storage Management User's Guide* is a comprehensive reference guide for configuring and managing local and remote storage attached to a system.
- The *Dell Remote Access Controller RACADM User's Guide* provides information about using the RACADM command-line utility.
- The *Dell Remote Access Controller 5 User's Guide* provides complete information about installing and configuring a DRAC 5 controller and using DRAC 5 to remotely access an inoperable system.
- The *Dell Update Packages User's Guide* provides information about obtaining and using Dell Update Packages as part of your system update strategy.
- The *Dell EMC OpenManage Server Update Utility User's Guide* provides information about obtaining and using the Server Update Utility (SUU) to update your Dell systems or to view the updates available for any systems listed in the Repository.
- The *Dell Management Console User's Guide* has information about installing, configuring, and using Dell Management Console. Dell Management Console is a Web-based systems management software that enables you to discover and inventory devices on your network. It also provides advanced functions, such as health and performance monitoring of networked devices and patch management capabilities for Dell systems.
- The *Dell EMC OpenManage Essentials User's Guide* has information about installing, configuring, and using Dell EMC OpenManage Essentials. OpenManage Essentials is a hardware management application that provides a comprehensive view of Dell systems, devices, and components in the enterprise's network.
- The *Dell Lifecycle Controller User Guide* provides information on setting up and using the Unified Server Configurator to perform systems and storage management tasks throughout your system's lifecycle. You can use the Unified Server Configurator to deploy an operating system, configure a Redundant Array of Independent Disks (RAID), and run diagnostics to validate the system and attached hardware. Remote Services capabilities enable automated system platform discovery by management consoles and enhance remote operating system deployment capabilities. These capabilities are exposed through the web services based hardware management interface provided by the Lifecycle Controller firmware.

### **Contacting Dell EMC**

**NOTE:** If you do not have an active Internet connection, you can find contact information on your purchase invoice, packing slip, bill, or Dell EMC product catalog.

Dell provides several online and telephone-based support and service options. Availability varies by country and product, and some services may not be available in your area. To contact Dell EMC for sales, technical support, or customer service issues:

- 1. Go to **Dell.com/support.**
- 2. Select your support category.
- 3. Verify your country or region in the **Choose a Country/Region** drop-down list at the bottom of the page.
- 4. Select the appropriate service or support link based on your need.

# **Ports**

<span id="page-5-0"></span>The following tables list the ports used by the OpenManage systems management software, standard operating system services and other agent applications.

- **NOTE:** Ports with the correct configuration are necessary to allow OpenManage systems management software to connect to a remote device through firewalls.
- **(i)** NOTE: The systems management software version mentioned indicates the minimum version of the product required to use that port.
- **NOTE:** CIM ports are dynamic. See the Microsoft knowledge base at support.microsoft.com for information on CIM port usage.
- **(i)** NOTE: If you are using a firewall, you must open all ports listed in the following tables to ensure that OpenManage applications function correctly.

#### **Topics:**

- [OpenManage Essentials](#page-6-0)
- [Dell Chassis Management Controller](#page-7-0)
- [OpenManage Integration for VMware vCenter](#page-8-0)
- [OpenManage Server Administrator](#page-9-0)
- [OpenManage Storage Management](#page-10-0)
- [Dell Command Monitor OpenManage Client Instrumentation](#page-10-0)
- [OpenManage Baseboard Management Utility](#page-11-0)
- [Dell Management Console](#page-11-0)
- [OpenManage Power Center](#page-13-0)
- [Dell Lifecycle Controller Integration for System Center Configuration Manager](#page-14-0)
- [Dell Lifecycle Controller Integration for System Center Virtualization Machine Manager](#page-15-0)
- [Dell Connections License Manager DCLM](#page-15-0)
- [Dell Management Pack for System Center Operation Manager](#page-16-0)
- [Dell Smart Plug-in SPI for HP Operations Manager for Microsoft Windows](#page-16-0)
- [OpenManage Connection for IBM Tivoli Network Manager](#page-17-0)
- [OpenManage Connection for IBM Tivoli Netcool OMNIbus](#page-18-0)
- [OpenManage Plug-in for Nagios](#page-18-0)
- [iDRAC Service Module](#page-19-0)
- [iDRAC7 and iDRAC8](#page-19-0)
- [iDRAC6 for Rack and Tower Servers](#page-20-0)
- [iDRAC for Blade Servers](#page-20-0)
- [iDRAC6 Enterprise for Blade Servers](#page-21-0)
- [Dell Remote Access Configuration Tool DRACT](#page-22-0)
- [Digital KVM](#page-23-0)
- [DRAC 5](#page-23-0)
- [DRAC 4](#page-24-0)

# <span id="page-6-0"></span>**OpenManage Essentials**

### Management Stations

### **Table 1. Supported Protocols and Ports on Management Stations**

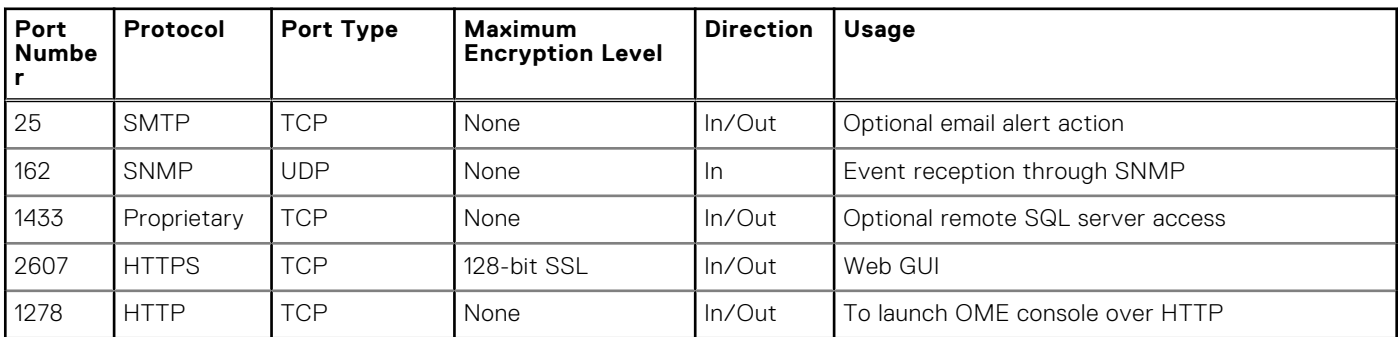

### Managed Nodes

### **Table 2. Supported Protocols and Ports on Managed Nodes**

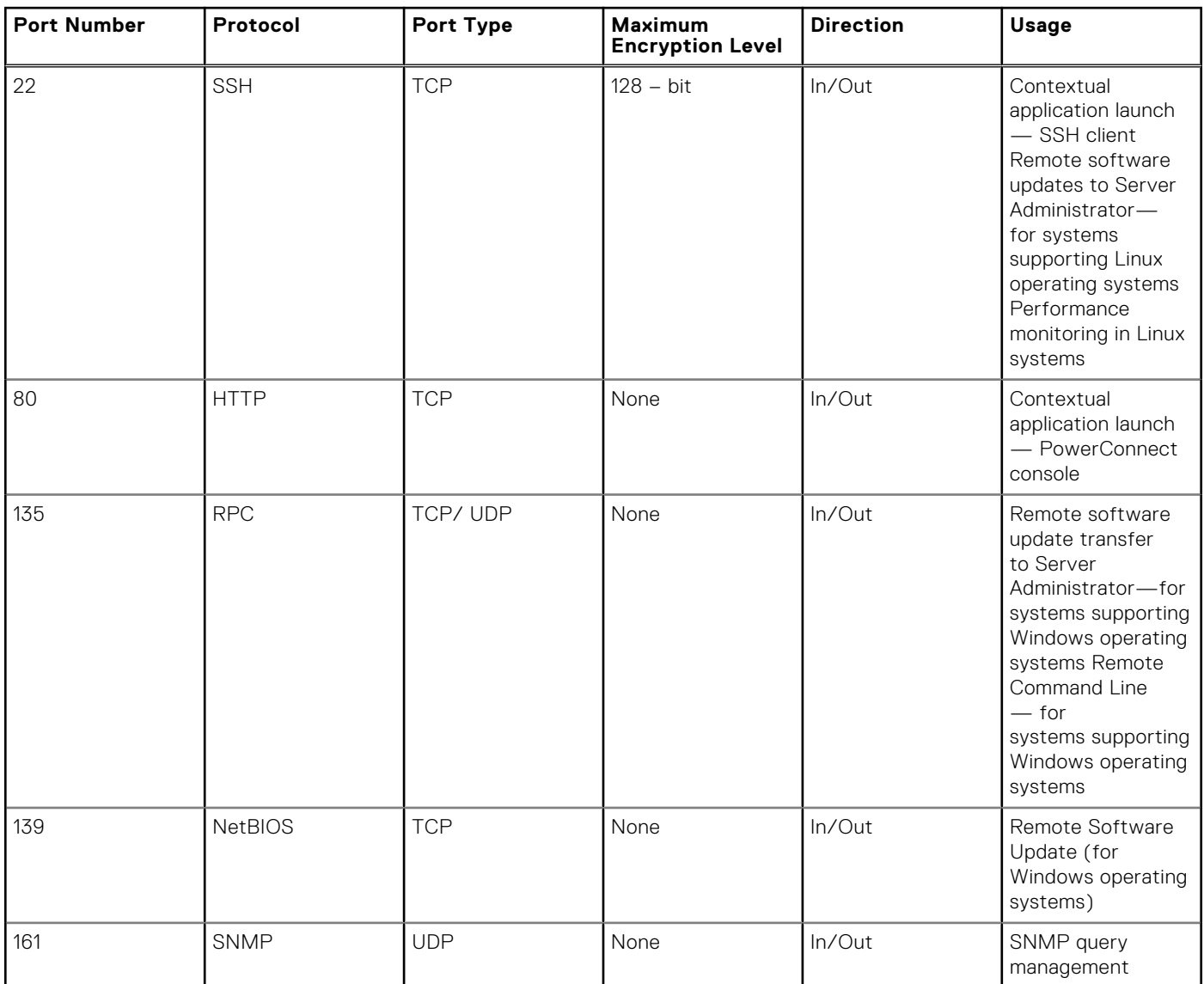

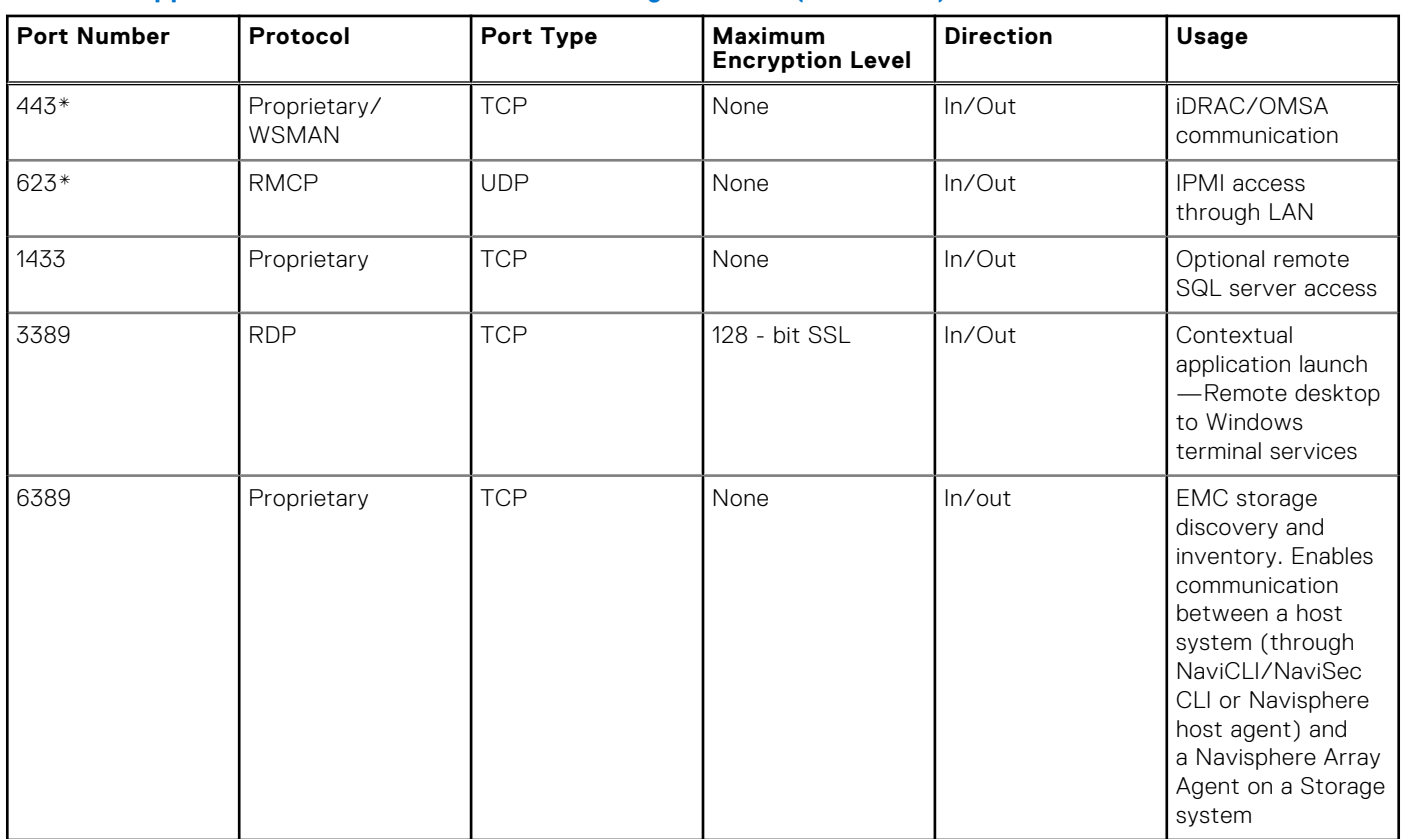

### <span id="page-7-0"></span>**Table 2. Supported Protocols and Ports on Managed Nodes (continued)**

\* — If ports 443 and 623 are changed in iDRAC, ensure that you change these ports in the OME discovery wizard as well, so that OME can communicate with iDRAC on the new ports.

### **Dell Chassis Management Controller**

#### **Table 3. Supported Protocols and Ports**

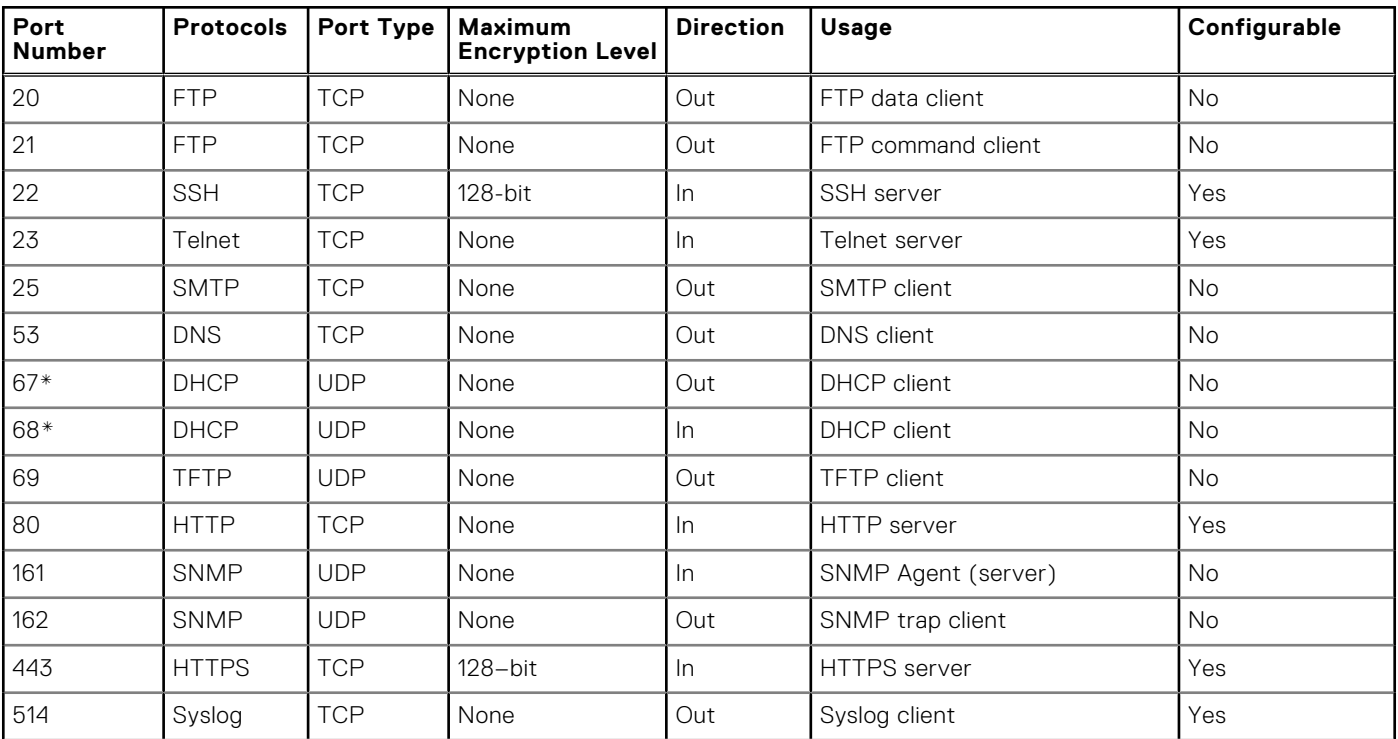

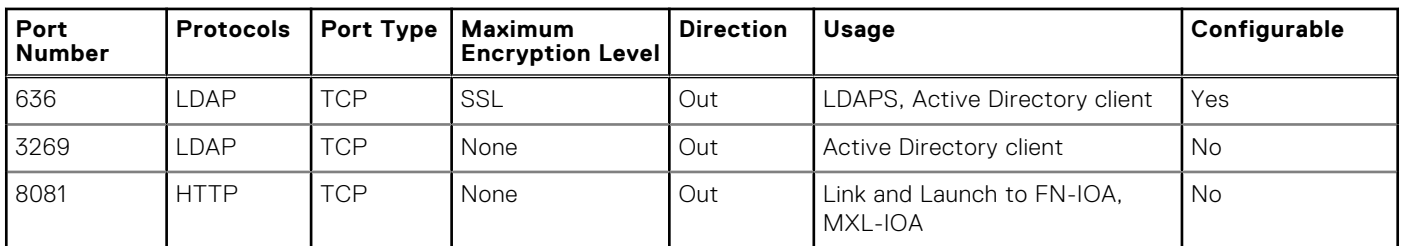

#### <span id="page-8-0"></span>**Table 3. Supported Protocols and Ports (continued)**

\* — When a DHCP client connects to a DHCP server, the source port is 68 and the destination port is 67. When the DHCP server responds to the DHCP client, the source port is 67 and destination port is 68. The CMC acts as a DHCP client.

# **OpenManage Integration for VMware vCenter**

**(i)** NOTE: When deploying the Server Administrator agent using the Fix non-compliant vSphere hosts link available from the Compliance window in the Dell Management Center, the OpenManage Integration for VMware vCenter starts the http Client service and enables port 8080 on and releases after ESXi 5.0 to download OMSA VIB and install it. Once the OMSA installation is completed, the service automatically stops and the port is closed.

### Virtual Appliance

### **Table 4. Supported Protocols and Ports on Virtual Appliance**

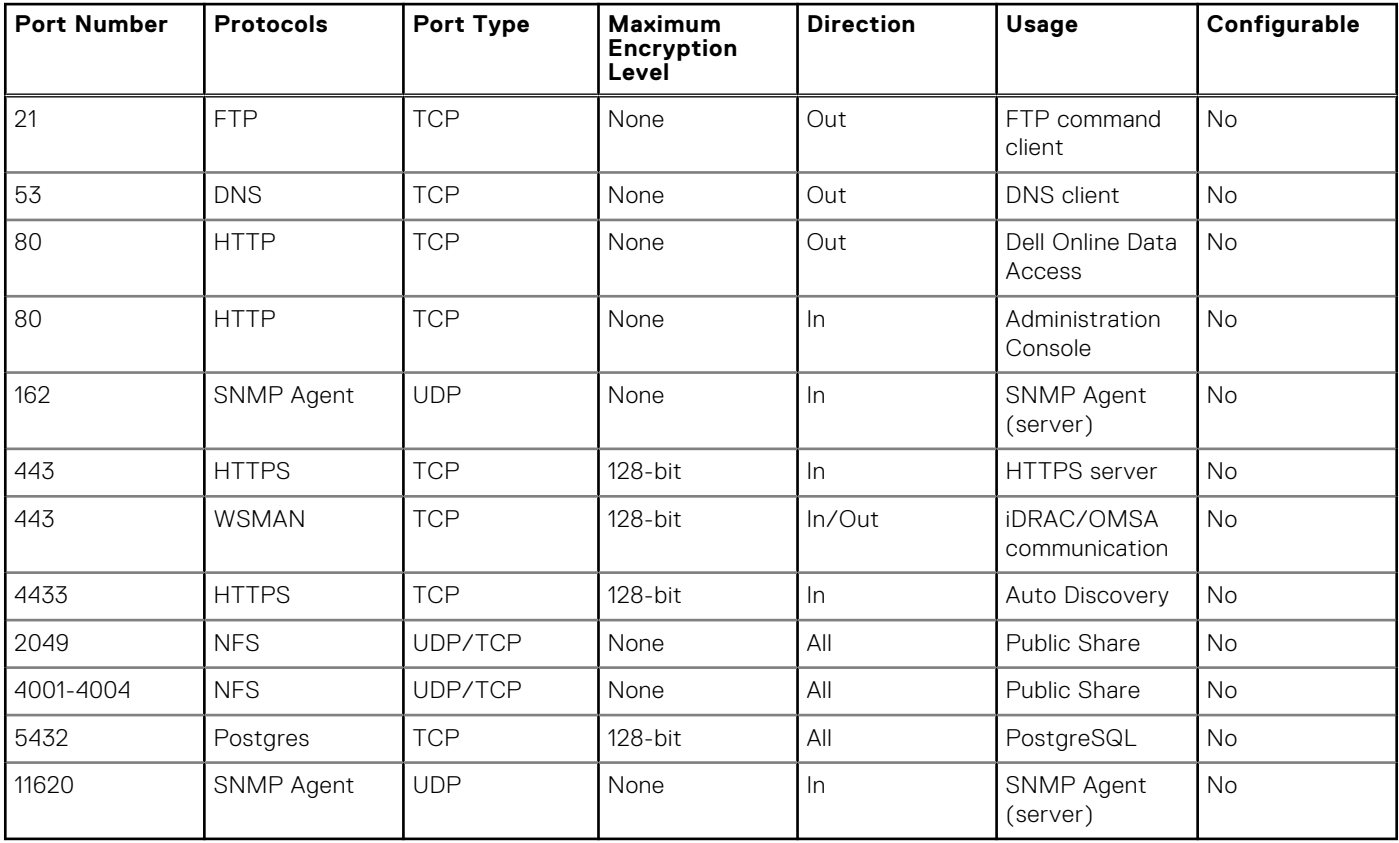

### <span id="page-9-0"></span>Managed Nodes

### **Table 5. Supported Protocols and Ports on Managed Nodes**

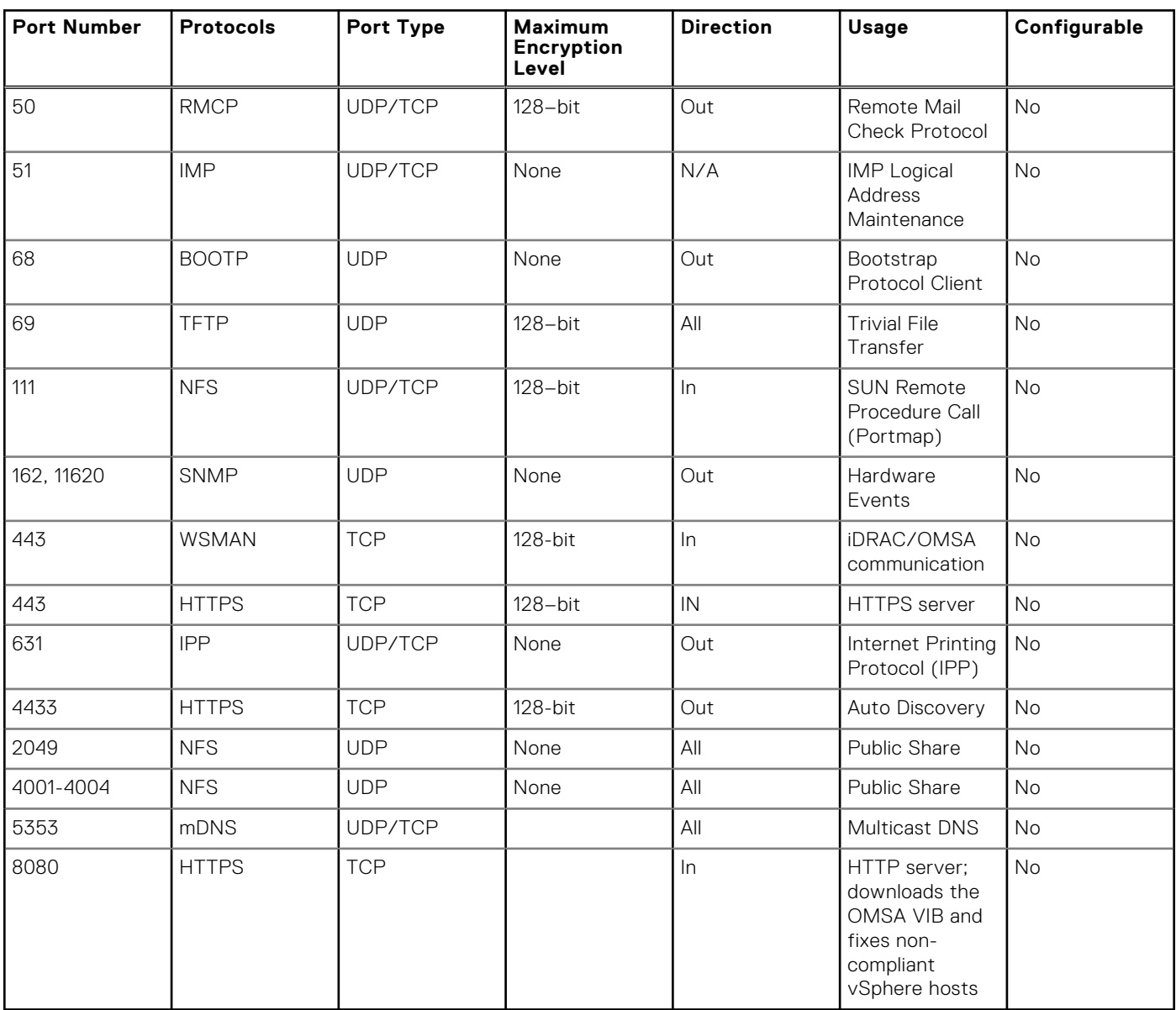

### **OpenManage Server Administrator**

#### **Table 6. Supported Protocols and Ports**

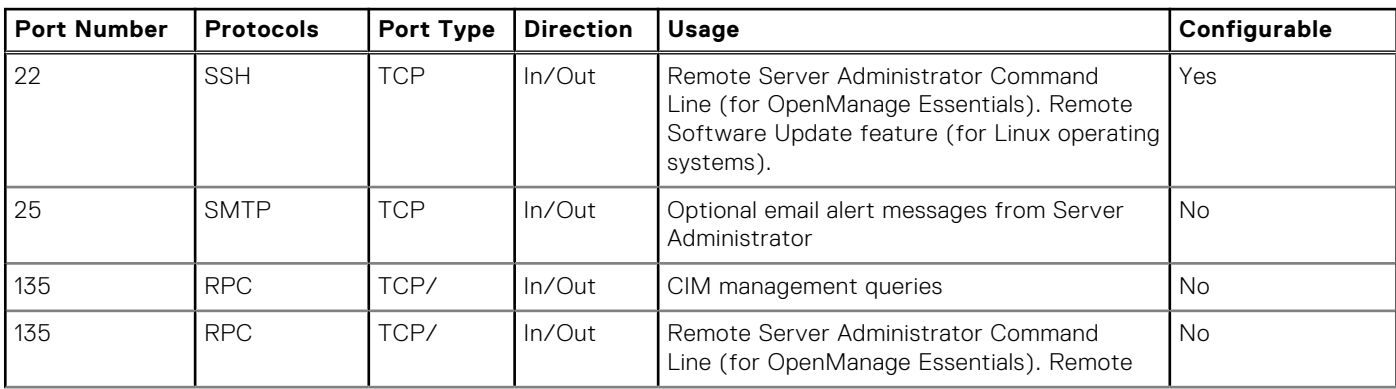

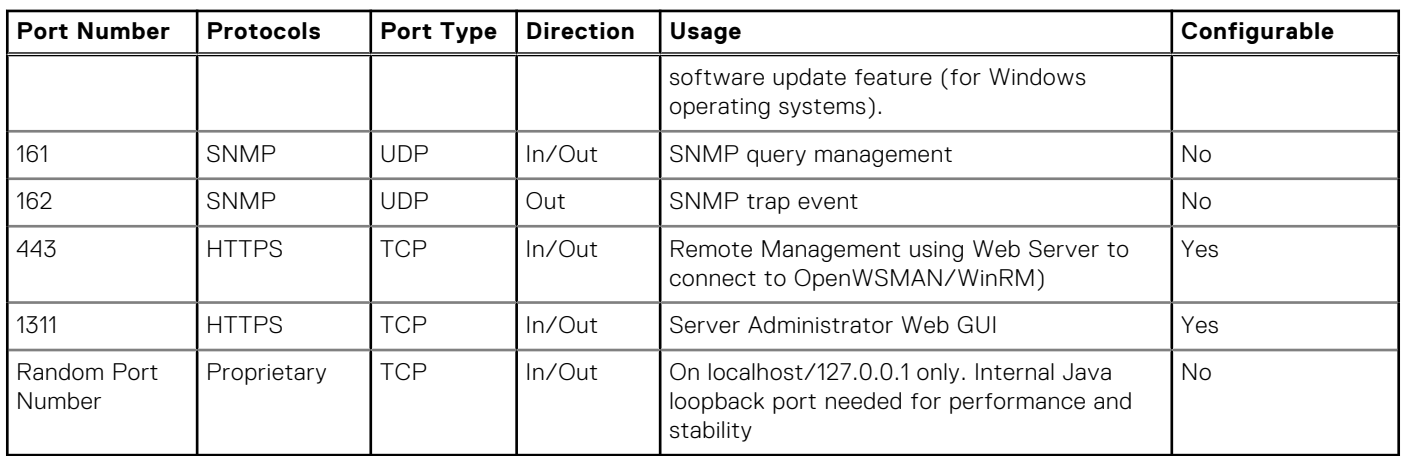

### <span id="page-10-0"></span>**Table 6. Supported Protocols and Ports (continued)**

### **OpenManage Storage Management**

### **Table 7. Supported Protocols and Ports**

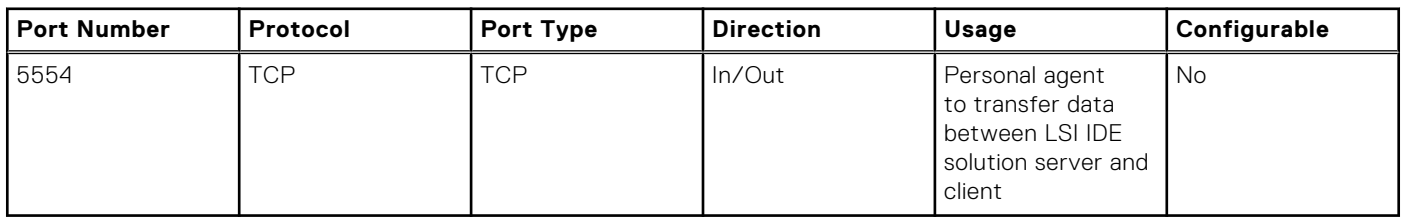

### **Dell Command Monitor OpenManage Client Instrumentation**

### **Table 8. Supported Protocols and Ports**

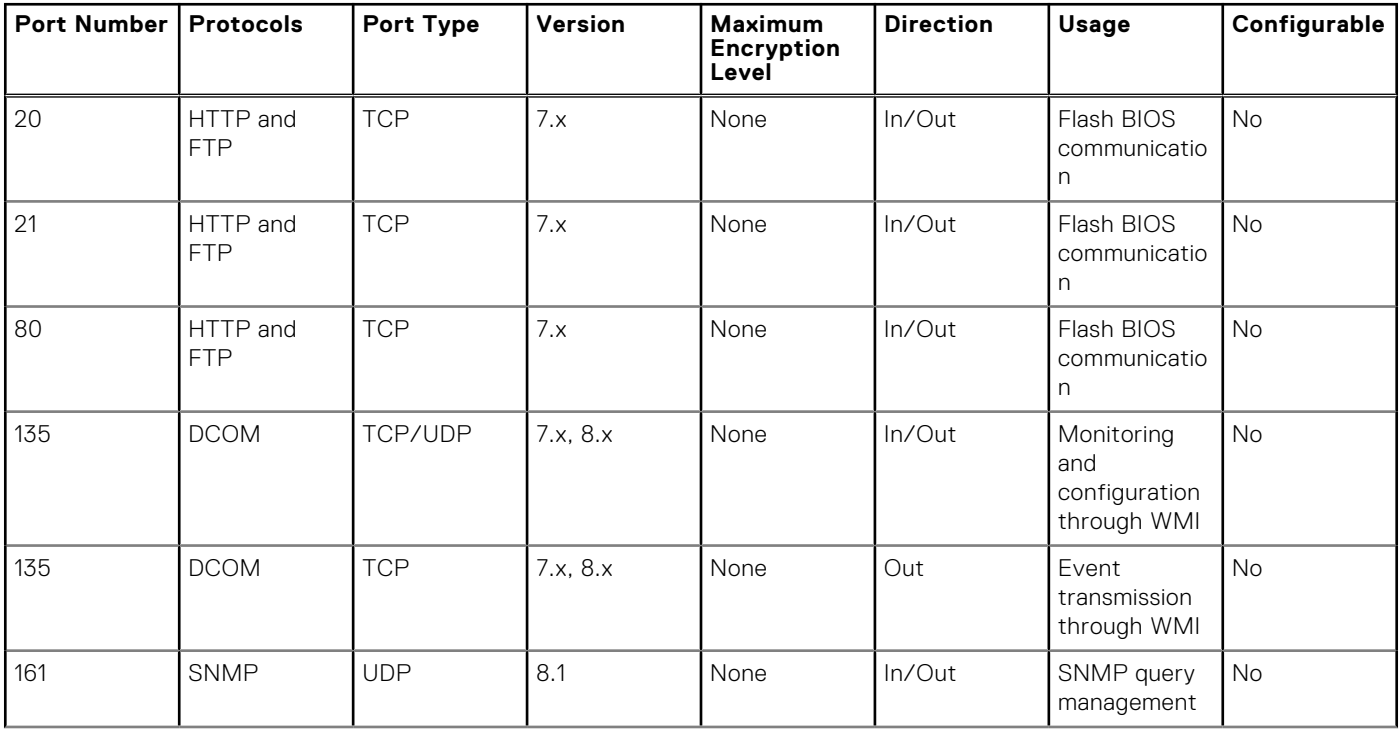

### <span id="page-11-0"></span>**Table 8. Supported Protocols and Ports (continued)**

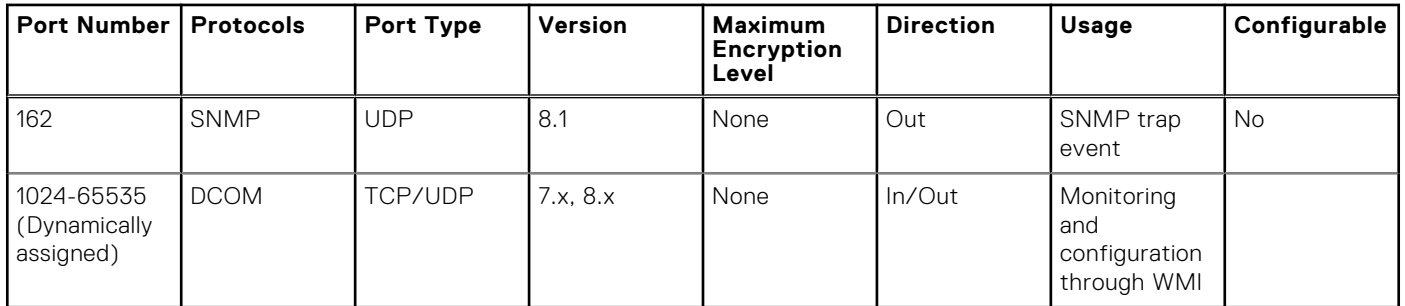

### **OpenManage Baseboard Management Utility**

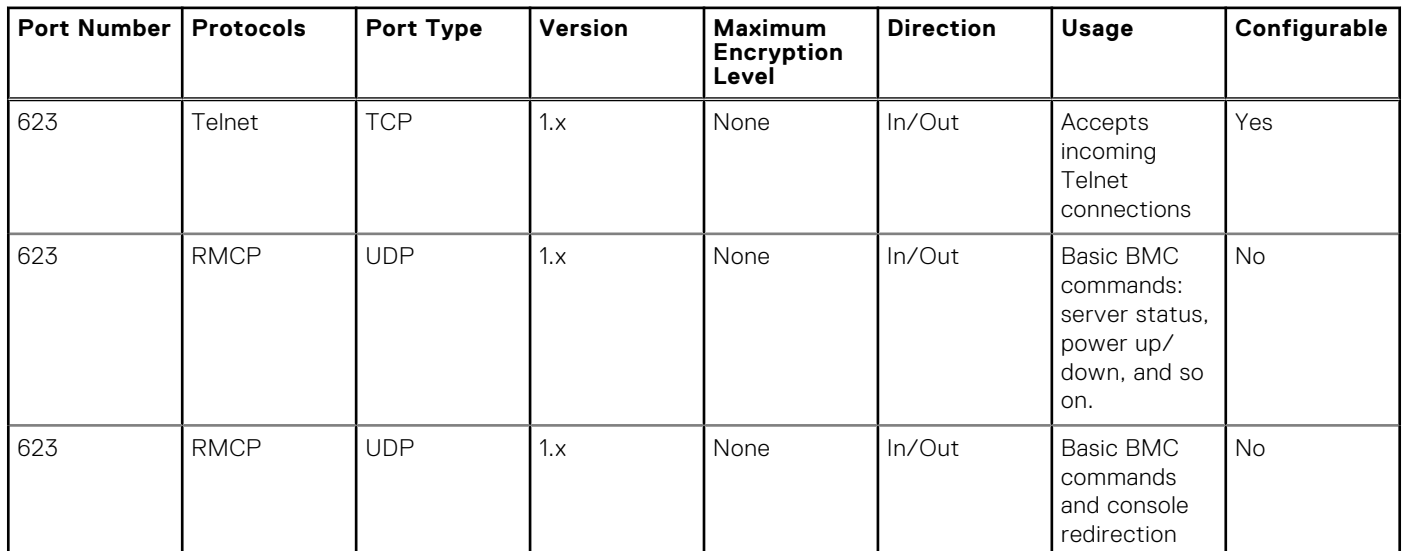

#### **Table 9. Supported Protocols and Ports**

### **Dell Management Console**

#### **Table 10. Supported Protocols and Ports**

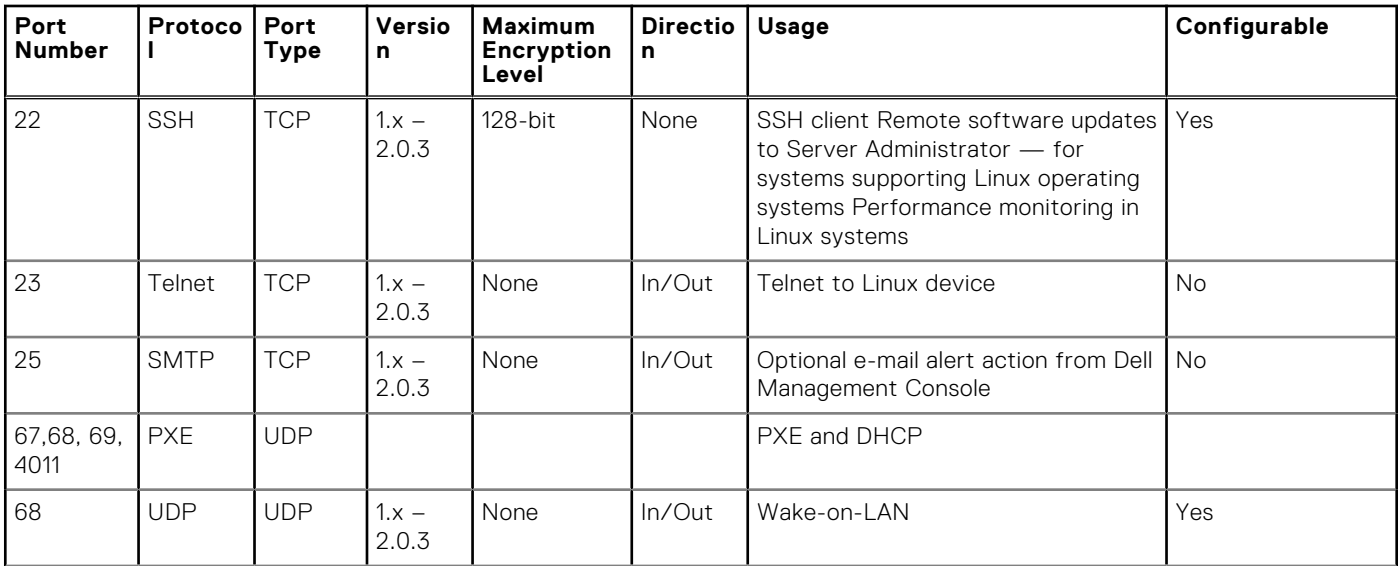

### **Table 10. Supported Protocols and Ports (continued)**

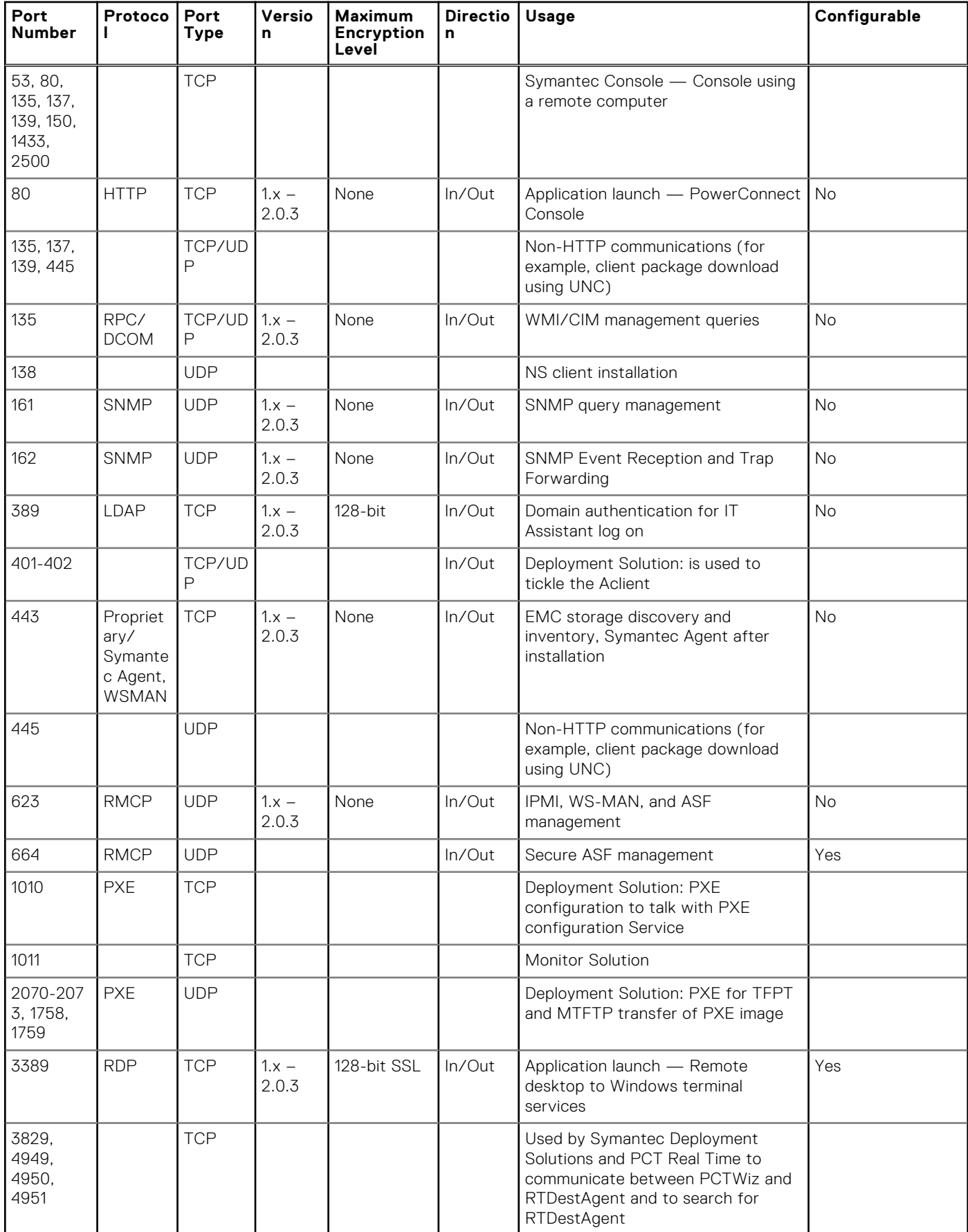

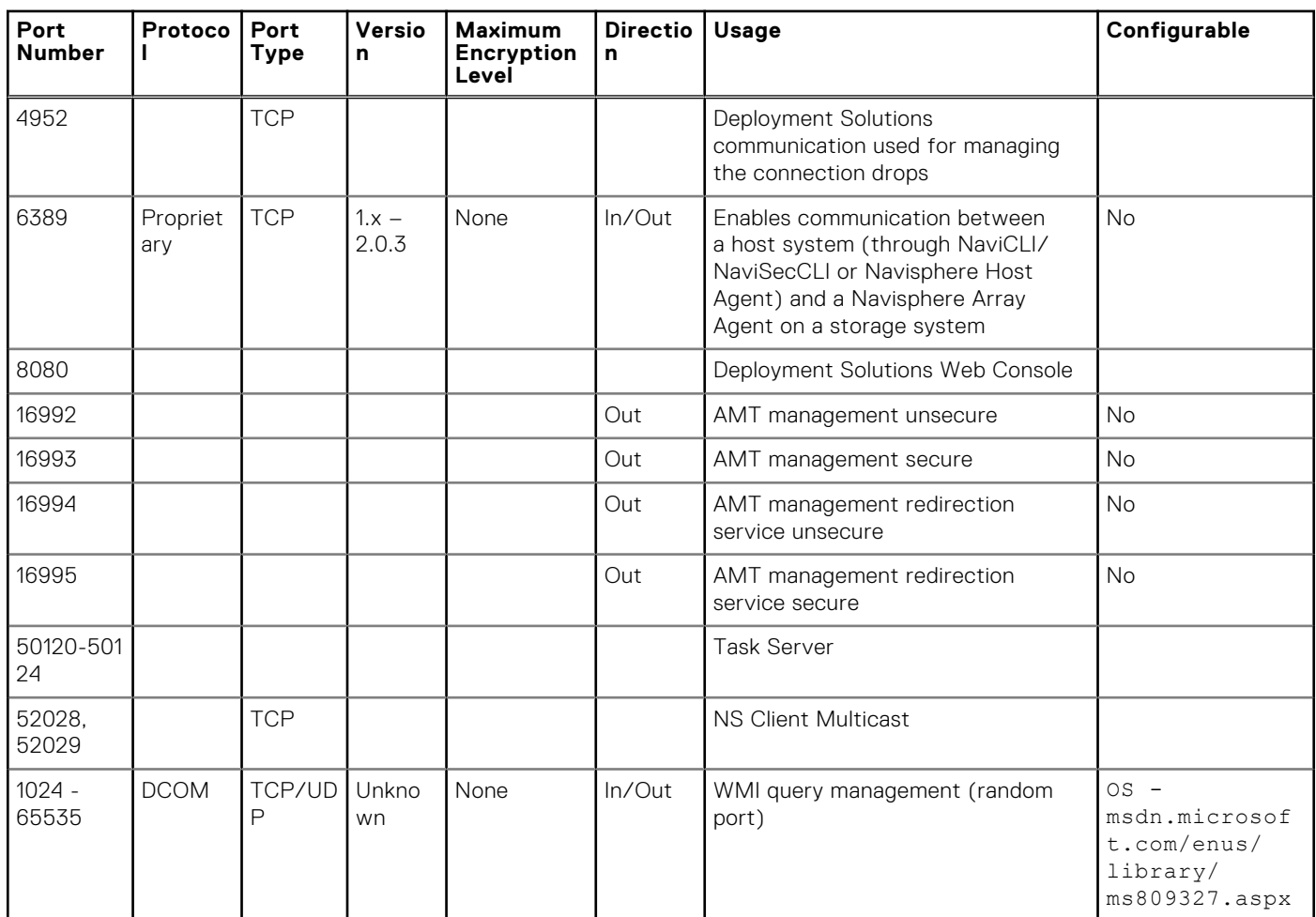

### <span id="page-13-0"></span>**Table 10. Supported Protocols and Ports (continued)**

### **OpenManage Power Center**

### Management Station

### **Table 11. Supported Protocols and Ports on Management Stations**

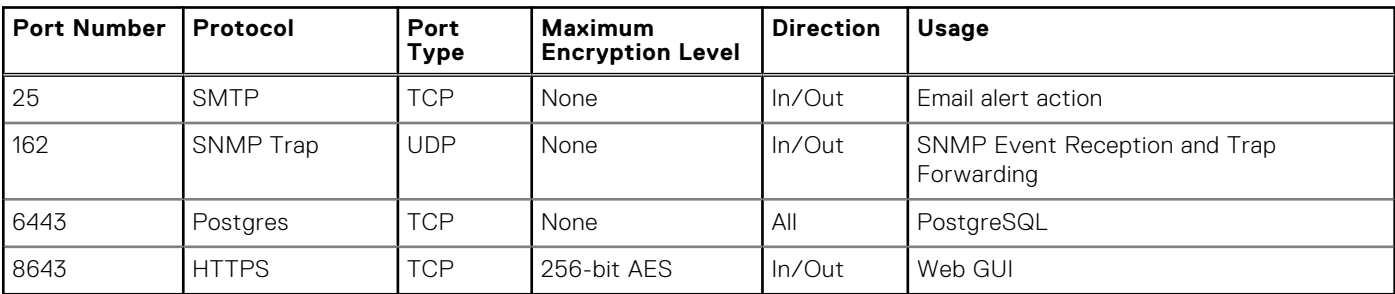

**(i)** NOTE: The ports mentioned in the Management Station table are default ports in OpenManage Power Center. If required, you can change these default ports according to your requirements.

### <span id="page-14-0"></span>Managed Node

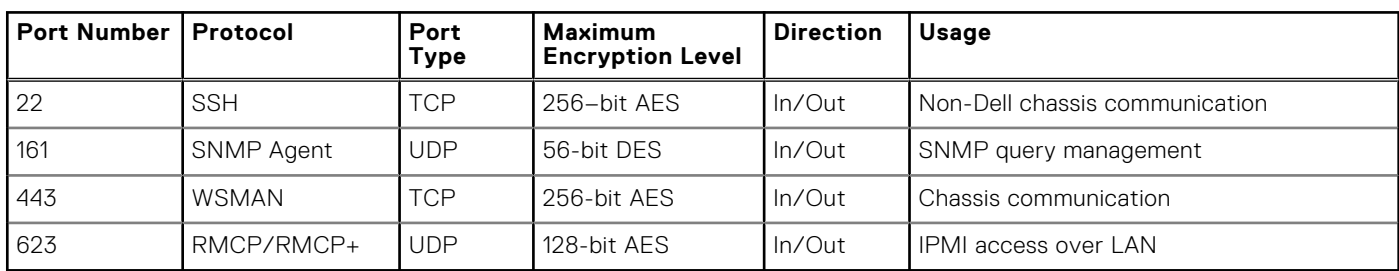

#### **Table 12. Supported Protocols and Ports on Managed Nodes**

### **Dell Lifecycle Controller Integration for System Center Configuration Manager**

#### **Table 13. Management Station**

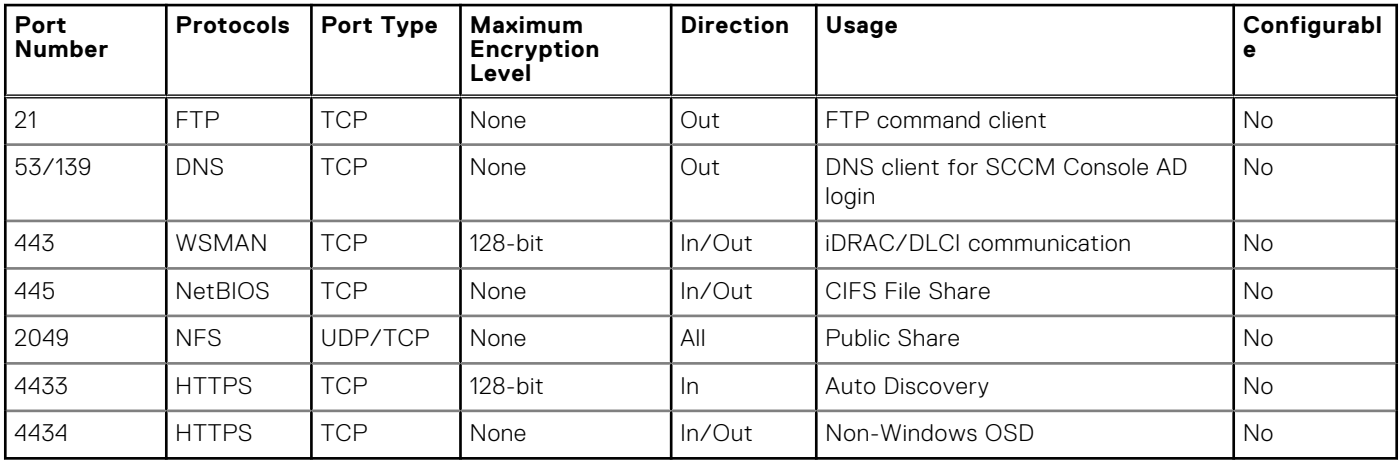

**NOTE:** All other ports are as per SCCM. For more information, visit **https://technet.microsoft.com/en-us/library/ hh427328.aspx**

#### **Table 14. Managed Node**

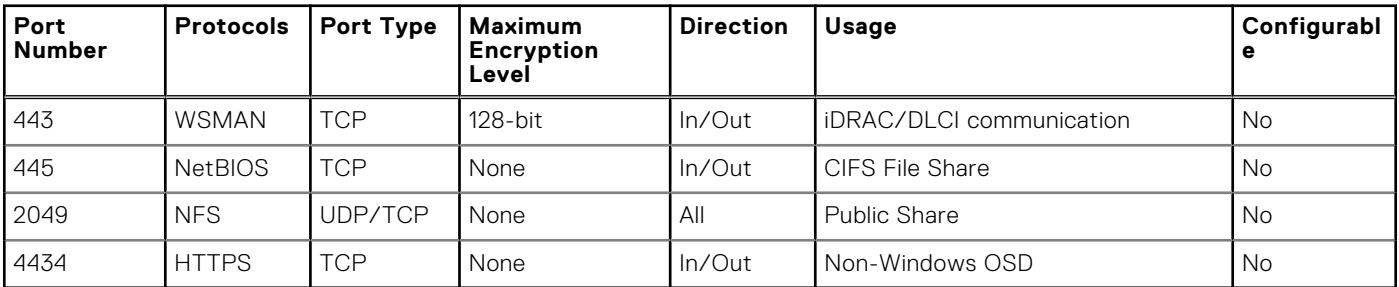

### <span id="page-15-0"></span>**Dell Lifecycle Controller Integration for System Center Virtualization Machine Manager**

#### **Table 15. Management Station**

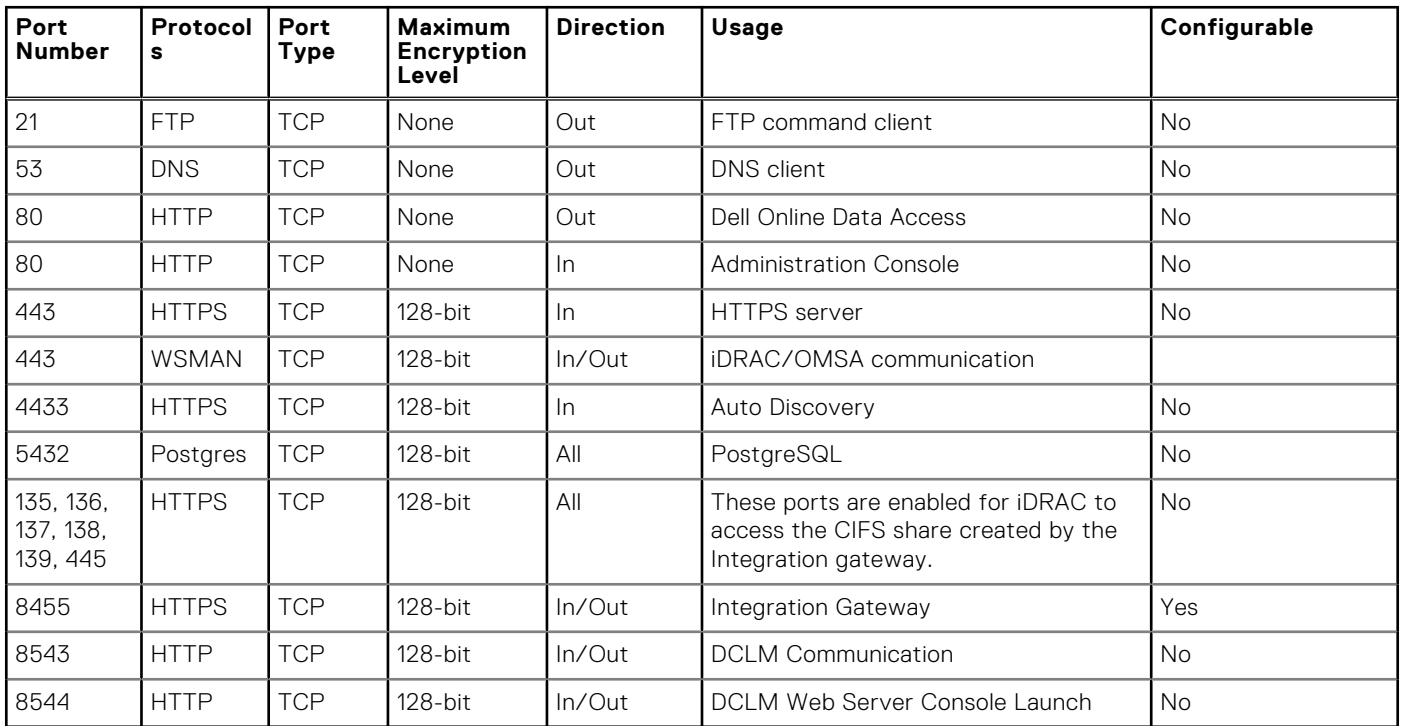

### **Table 16. Managed Node**

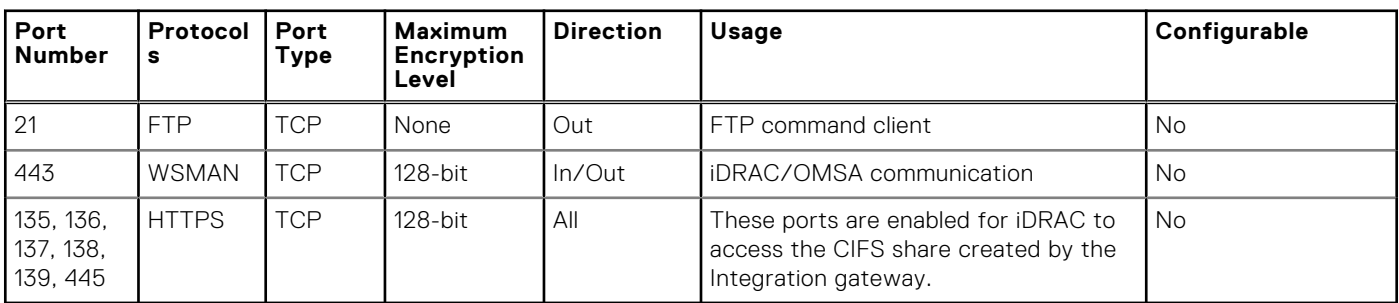

### **Dell Connections License Manager DCLM**

#### **Table 17. Management Station**

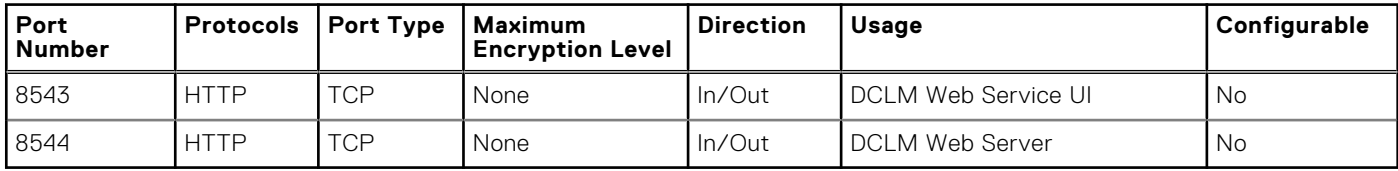

# <span id="page-16-0"></span>**Dell Management Pack for System Center Operation Manager**

#### **Table 18. Management Station**

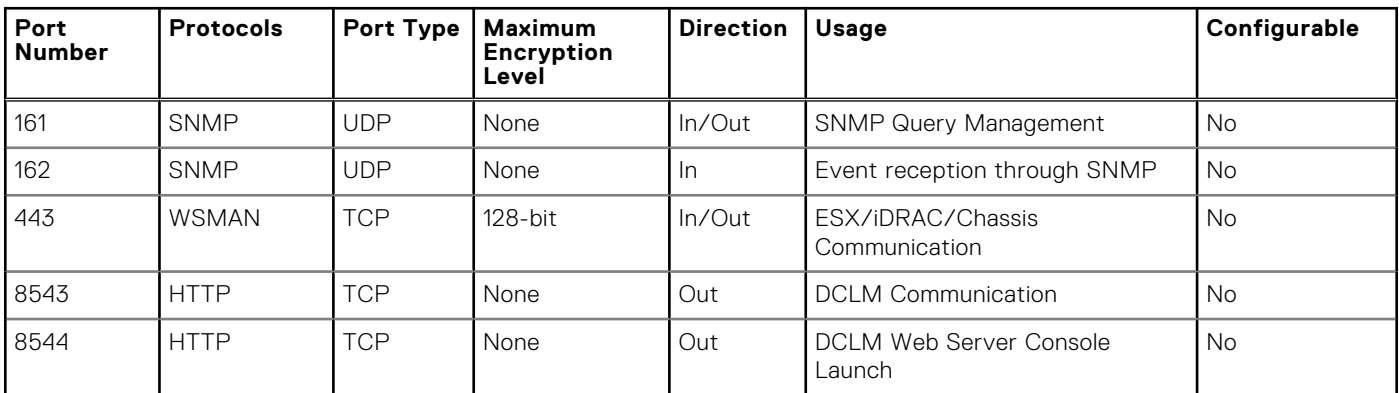

**NOTE:** Other ports to be accessed or opened as per**https://technet.microsoft.com/en-in/library/ jj656649.aspx#BKMK\_Firewall**

#### **Table 19. Managed Node**

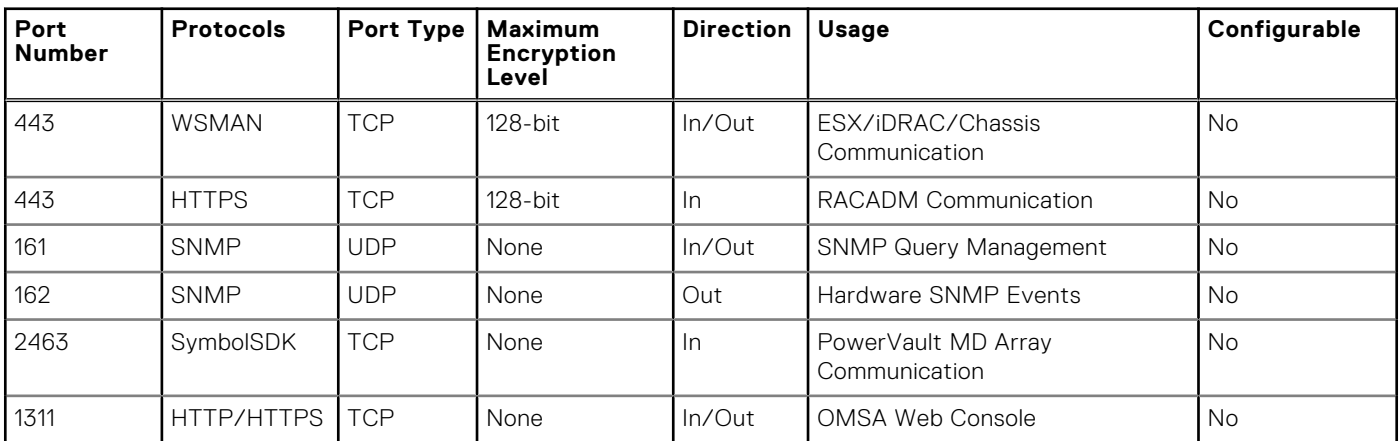

### **Dell Smart Plug-in SPI for HP Operations Manager for Microsoft Windows**

#### **Table 20. Management Station**

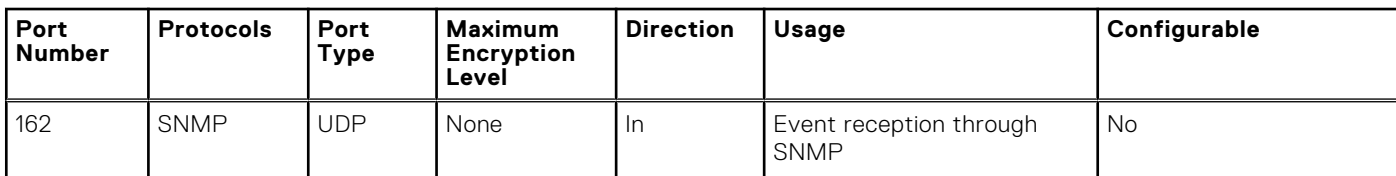

#### **Table 21. Managed Node**

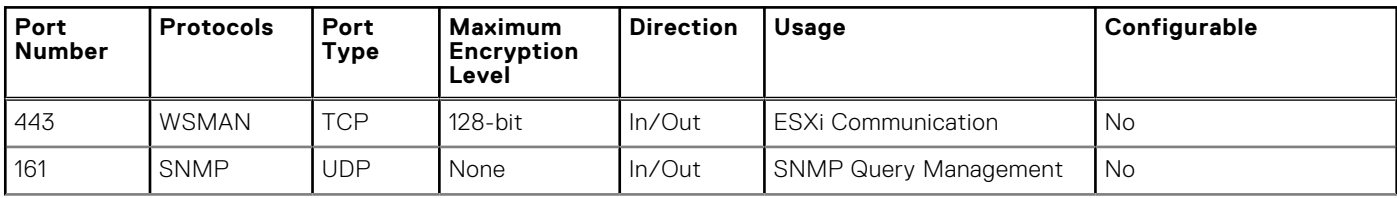

### <span id="page-17-0"></span>**Table 21. Managed Node (continued)**

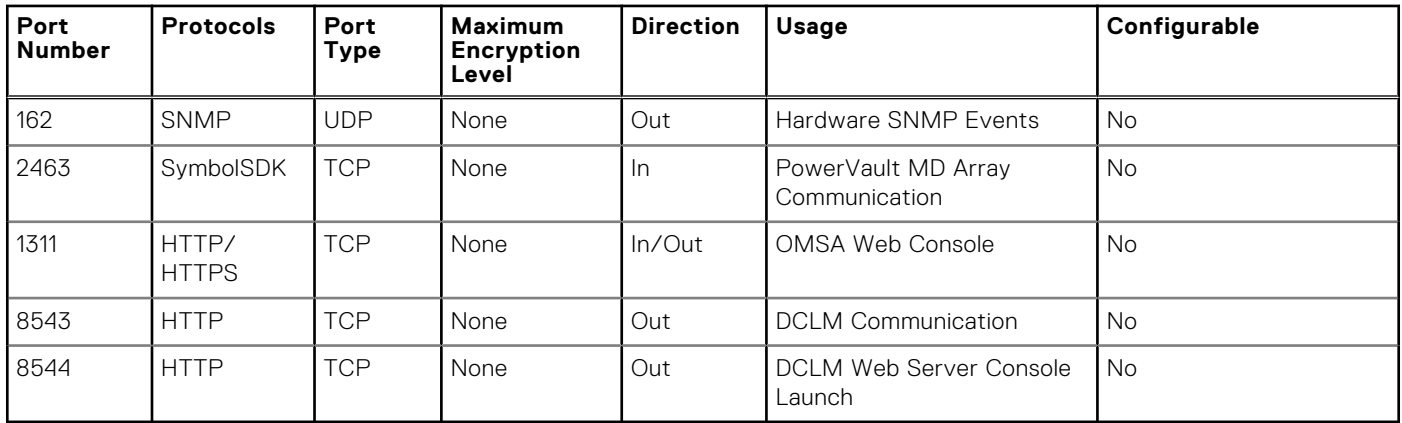

## **OpenManage Connection for IBM Tivoli Network Manager**

#### **Table 22. Management Station**

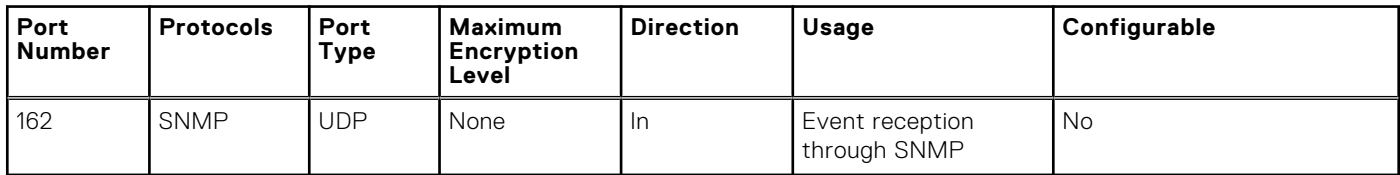

### **Table 23. Managed Node**

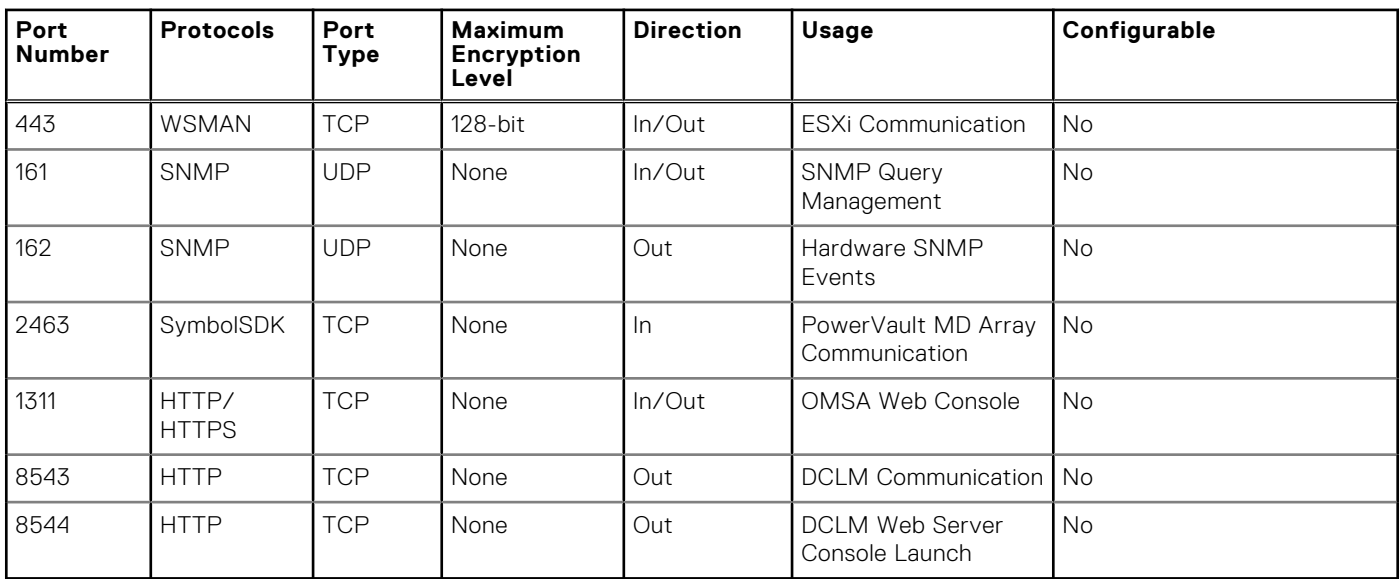

## <span id="page-18-0"></span>**OpenManage Connection for IBM Tivoli Netcool OMNIbus**

### **Table 24. Management Station**

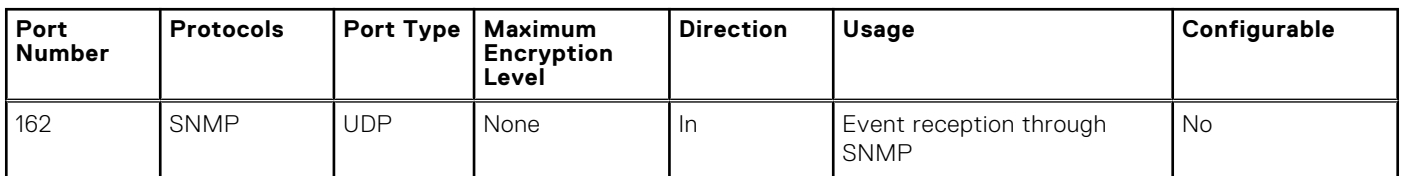

#### **Table 25. Managed Node**

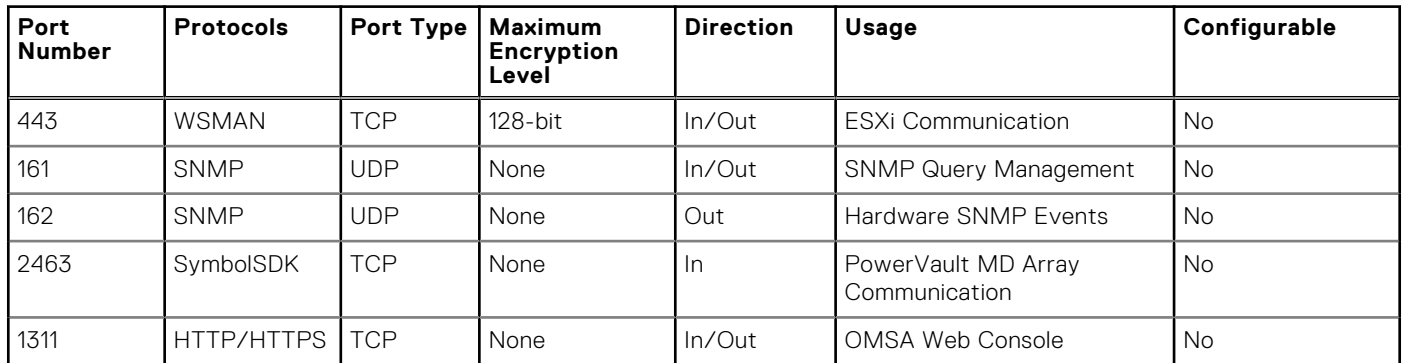

### **OpenManage Plug-in for Nagios**

### **Table 26. Management Station**

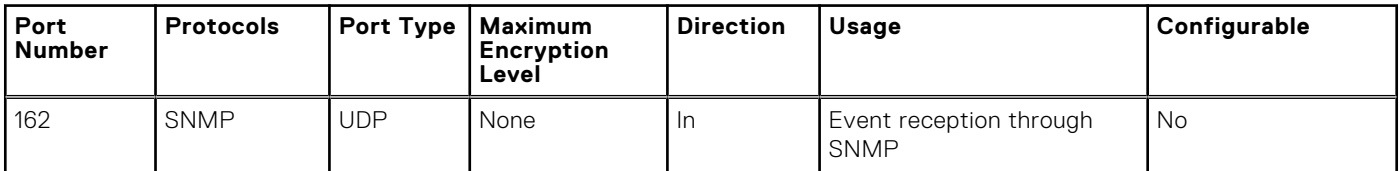

#### **Table 27. Managed Node**

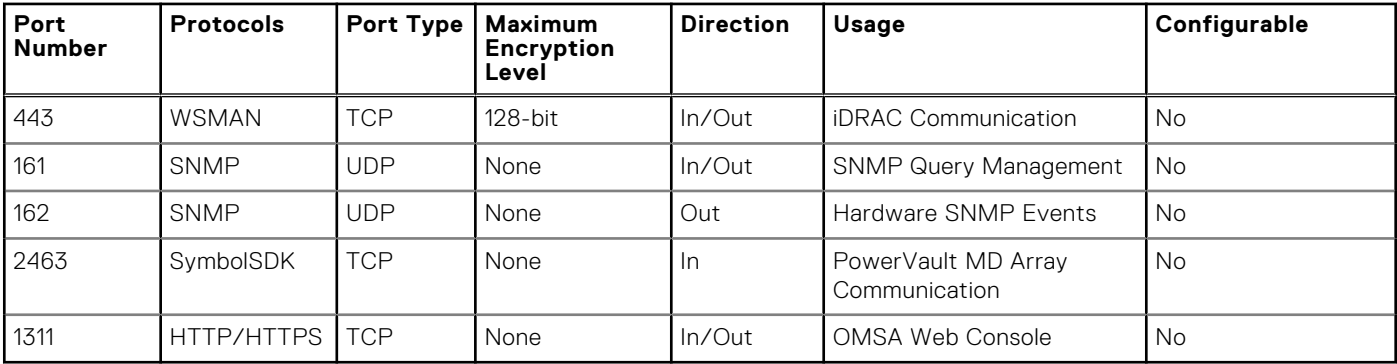

### <span id="page-19-0"></span>**iDRAC Service Module**

#### **Table 28. Supported Protocols and Ports**

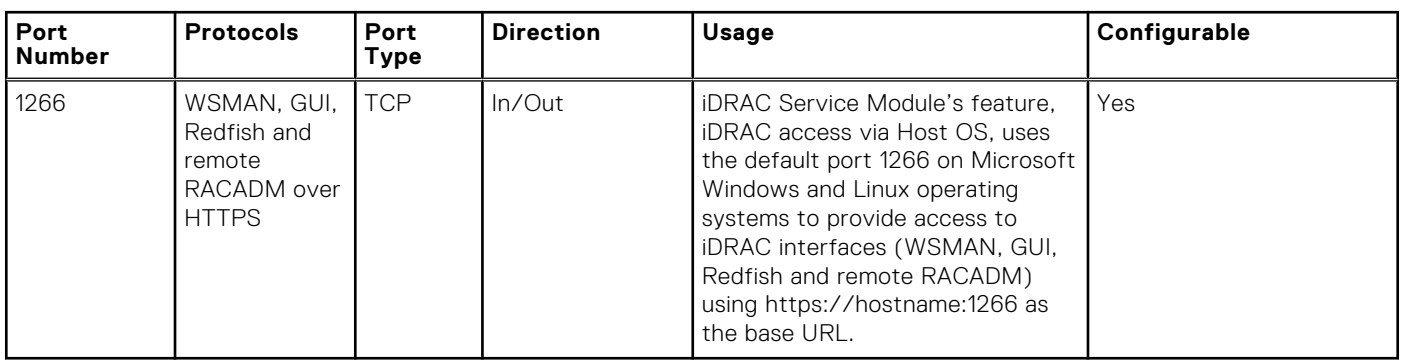

### **iDRAC7 and iDRAC8**

#### **Table 29. Supported Protocols and Ports — Ports iDRAC Listens for Connections**

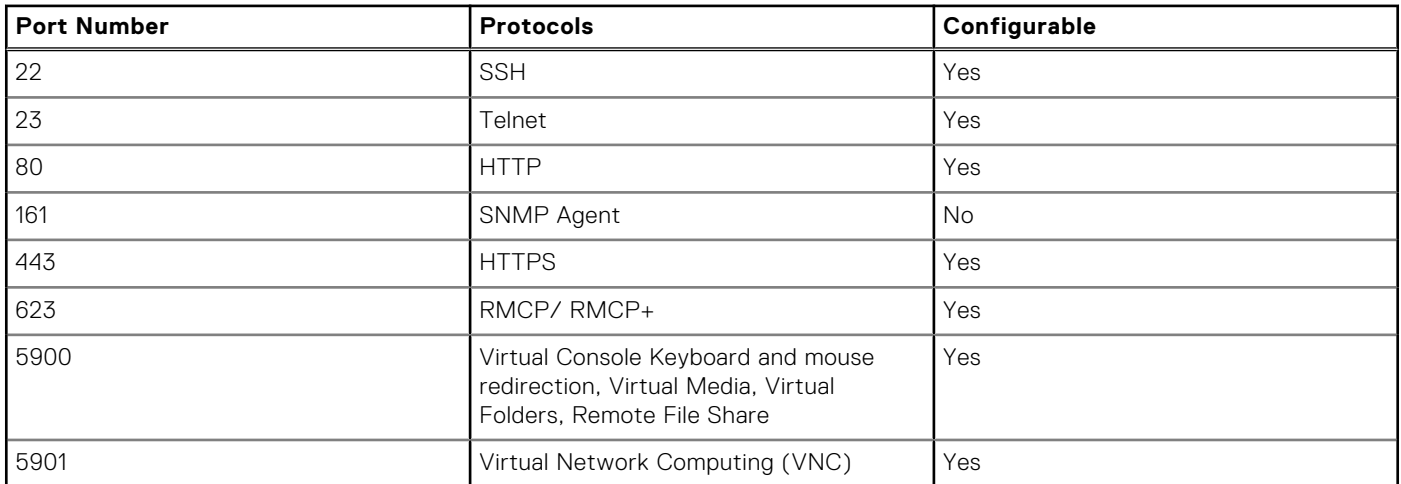

#### **Table 30. Supported Protocols and Ports — Ports iDRAC Uses as Client**

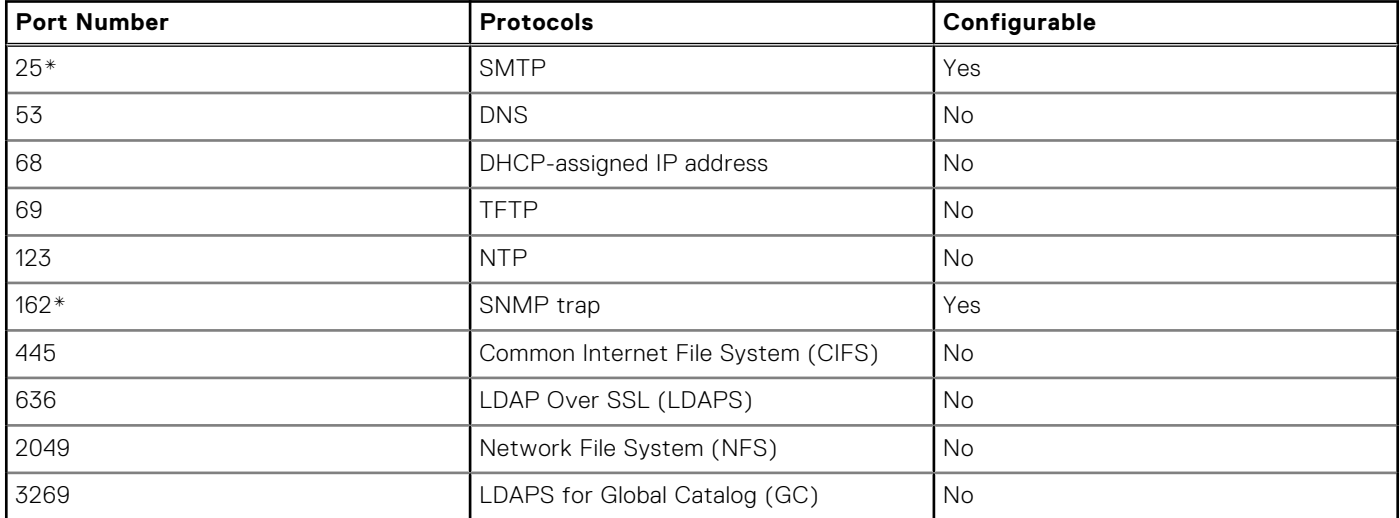

\* — SNMP and SMTP ports can be configured, if the firmware version is 1.5x.5x or greater.

### <span id="page-20-0"></span>**iDRAC6 for Rack and Tower Servers**

### **Table 31. Supported Protocols and Ports**

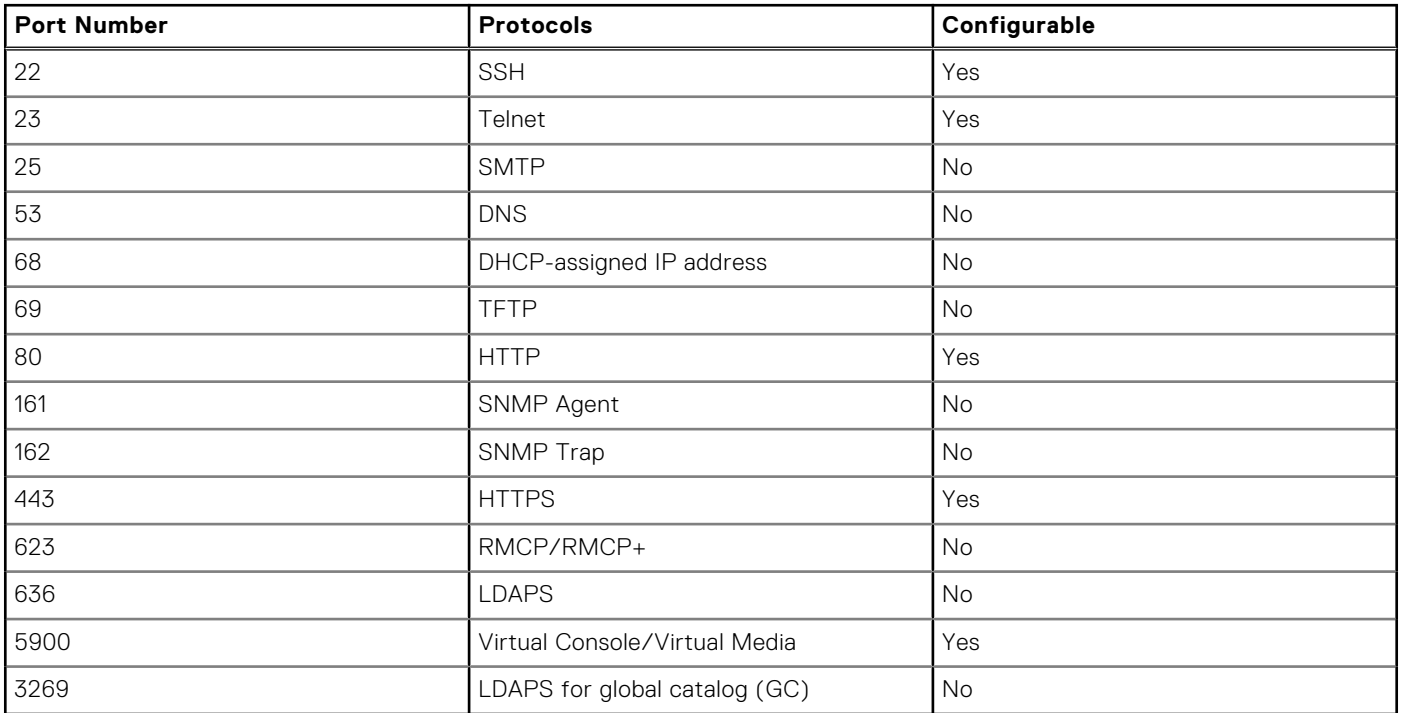

### **iDRAC for Blade Servers**

### **Table 32. Supported Protocols and Ports**

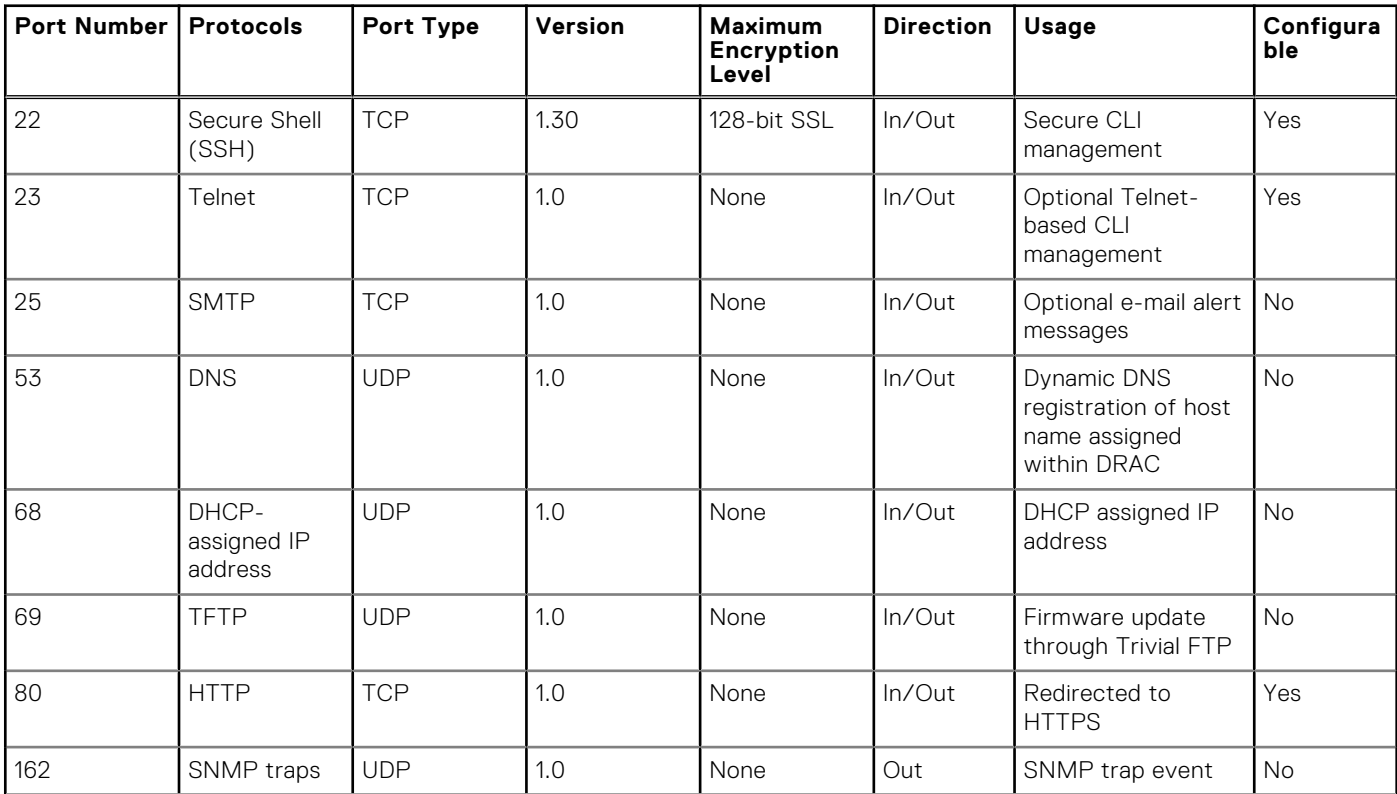

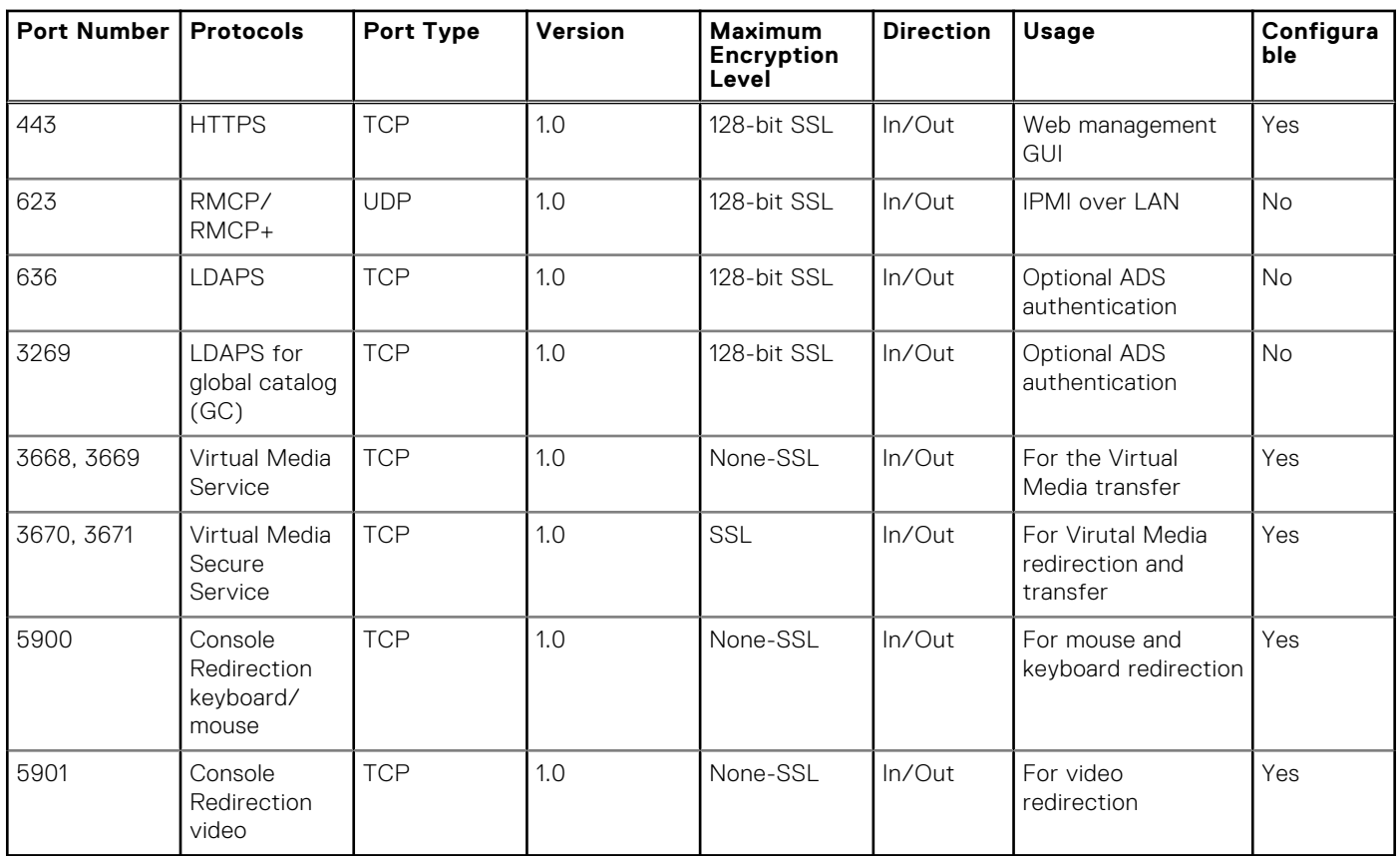

### <span id="page-21-0"></span>**Table 32. Supported Protocols and Ports (continued)**

# **iDRAC6 Enterprise for Blade Servers**

#### **Table 33. Supported Protocols and Ports**

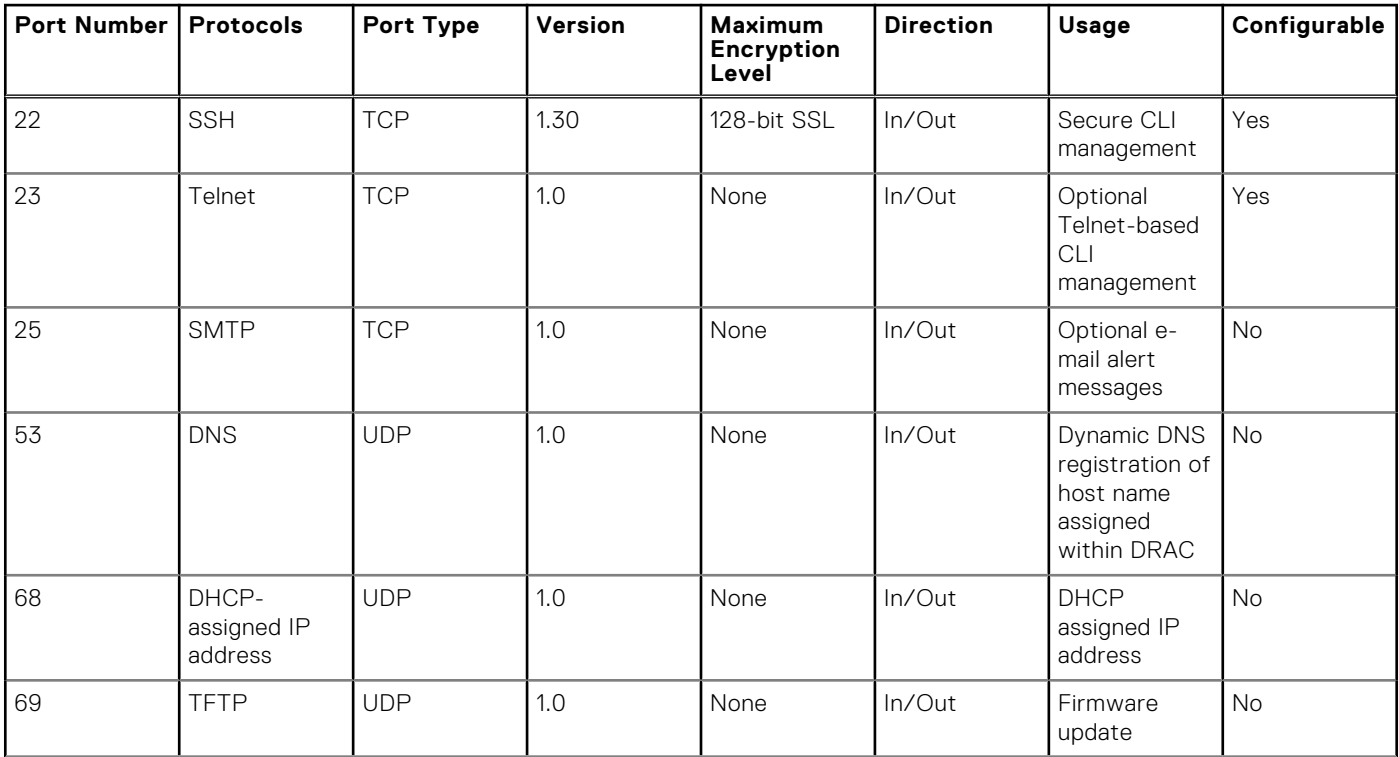

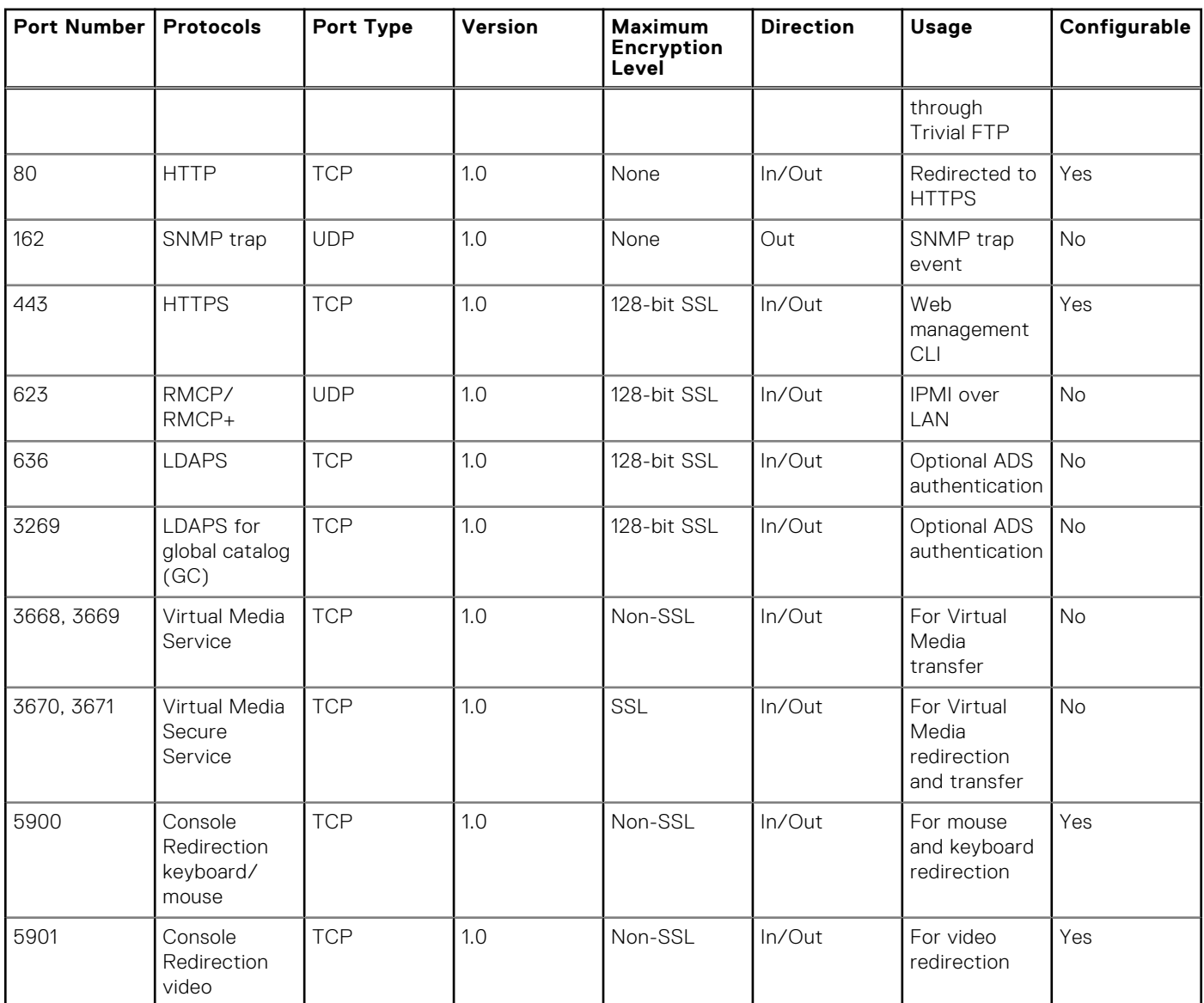

### <span id="page-22-0"></span>**Table 33. Supported Protocols and Ports (continued)**

### **Dell Remote Access Configuration Tool DRACT**

#### **Table 34. Supported Protocols and Ports**

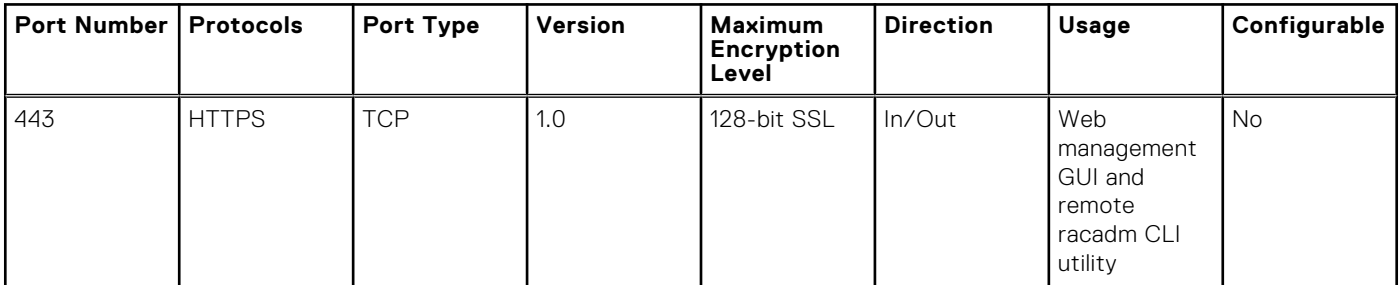

# <span id="page-23-0"></span>**Digital KVM**

### **Table 35. Supported Protocols and Ports**

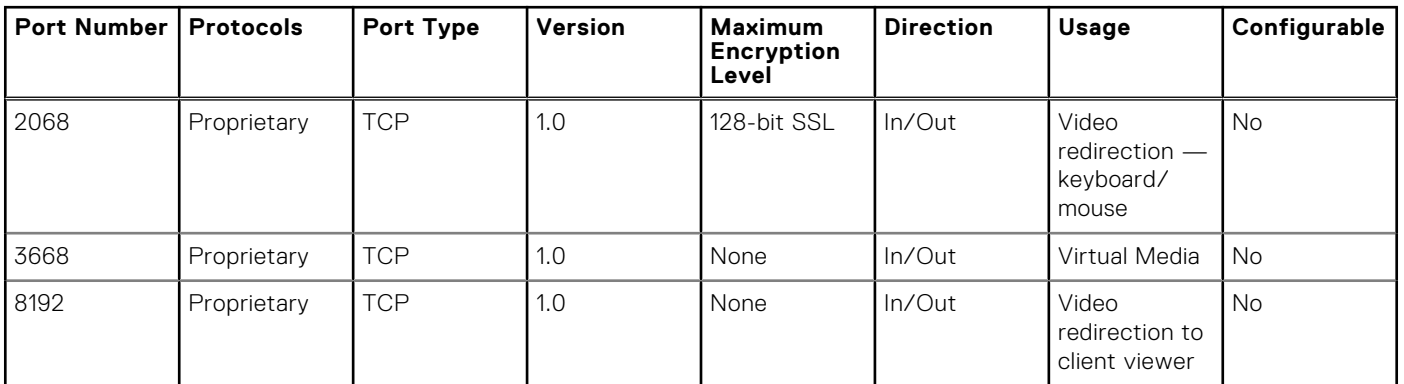

# **DRAC 5**

### **Table 36. Supported Protocols and Ports**

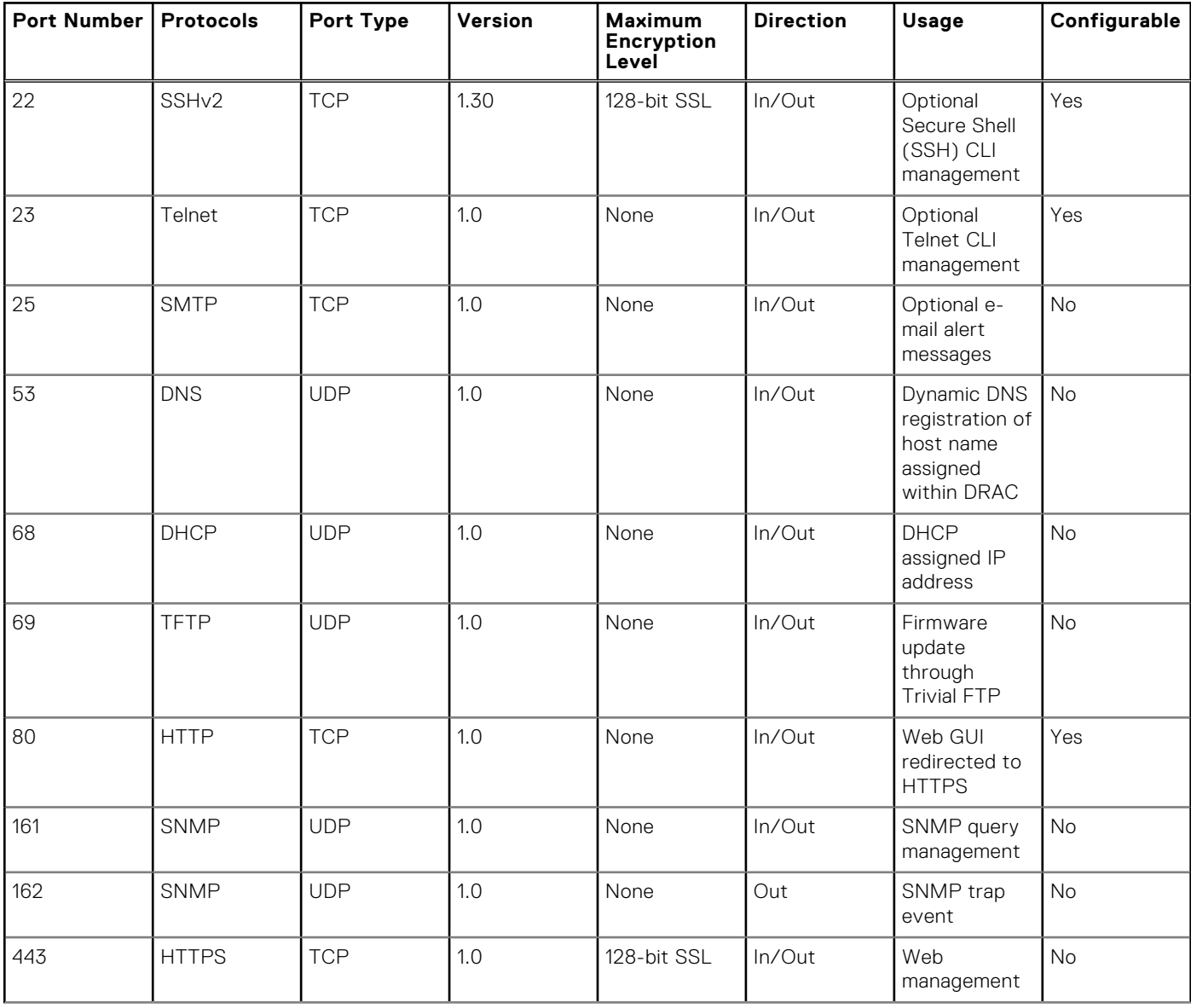

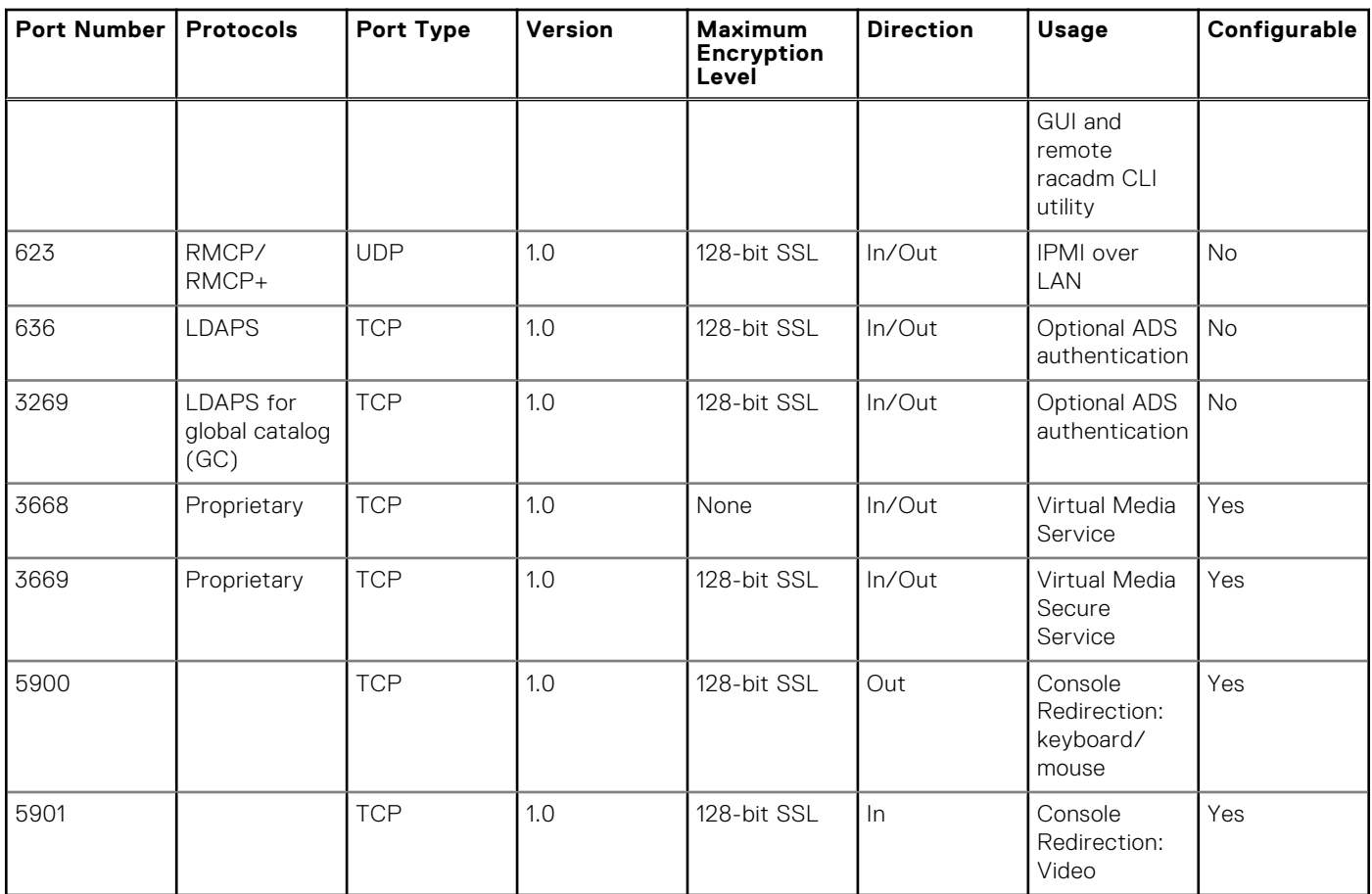

### <span id="page-24-0"></span>**Table 36. Supported Protocols and Ports (continued)**

### **DRAC 4**

### **Table 37. Supported Protocols and Ports**

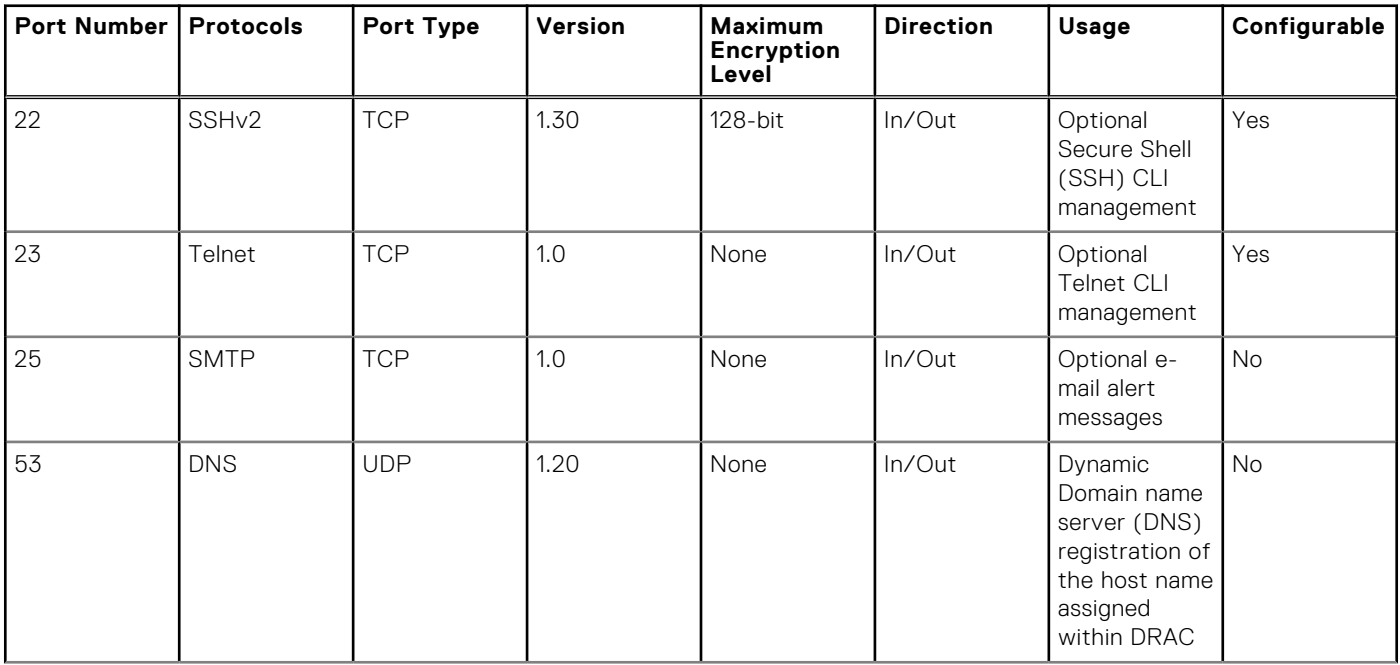

### **Table 37. Supported Protocols and Ports (continued)**

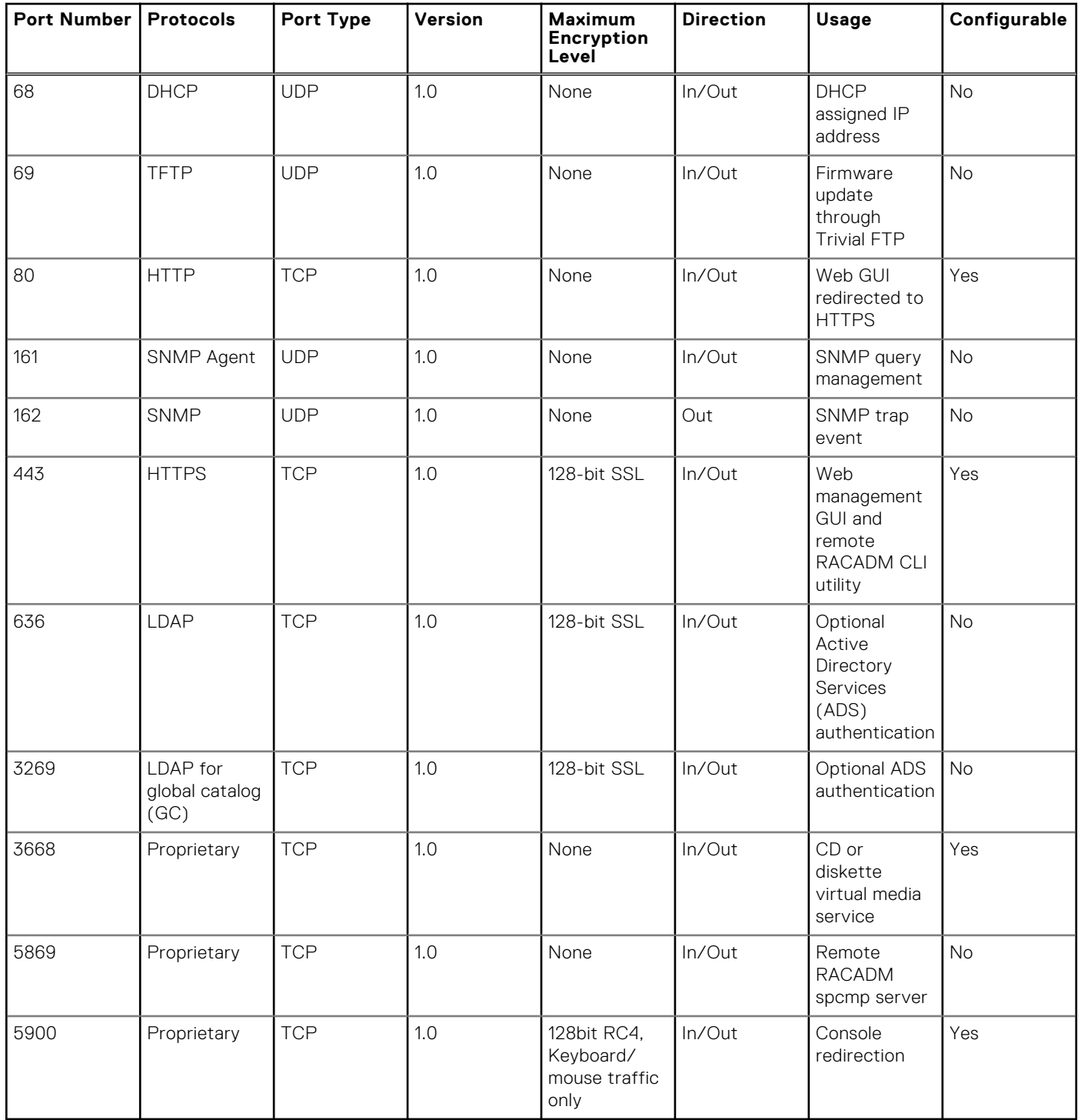